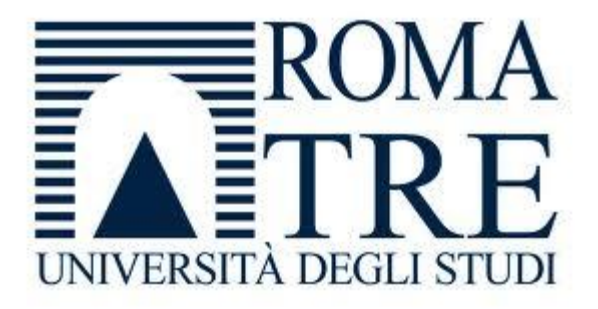

# **UNIVERSITÀ DEGLI STUDI DI ROMA TRE**

Facoltà di Ingegneria

TESI DI LAUREA TRIENNALE IN INGEGNERIA INFORMATICA

# Sviluppo di un software per Balance Board commerciale per misurazioni stabilometriche

 *Matricola*   **426059** 

 *Laureando Relatore Co-Relatore*  **Luca Stocchi Prof. Maurizio Patrignani Dott. Luca Prosperini**

Anno Accademico 2011/2012

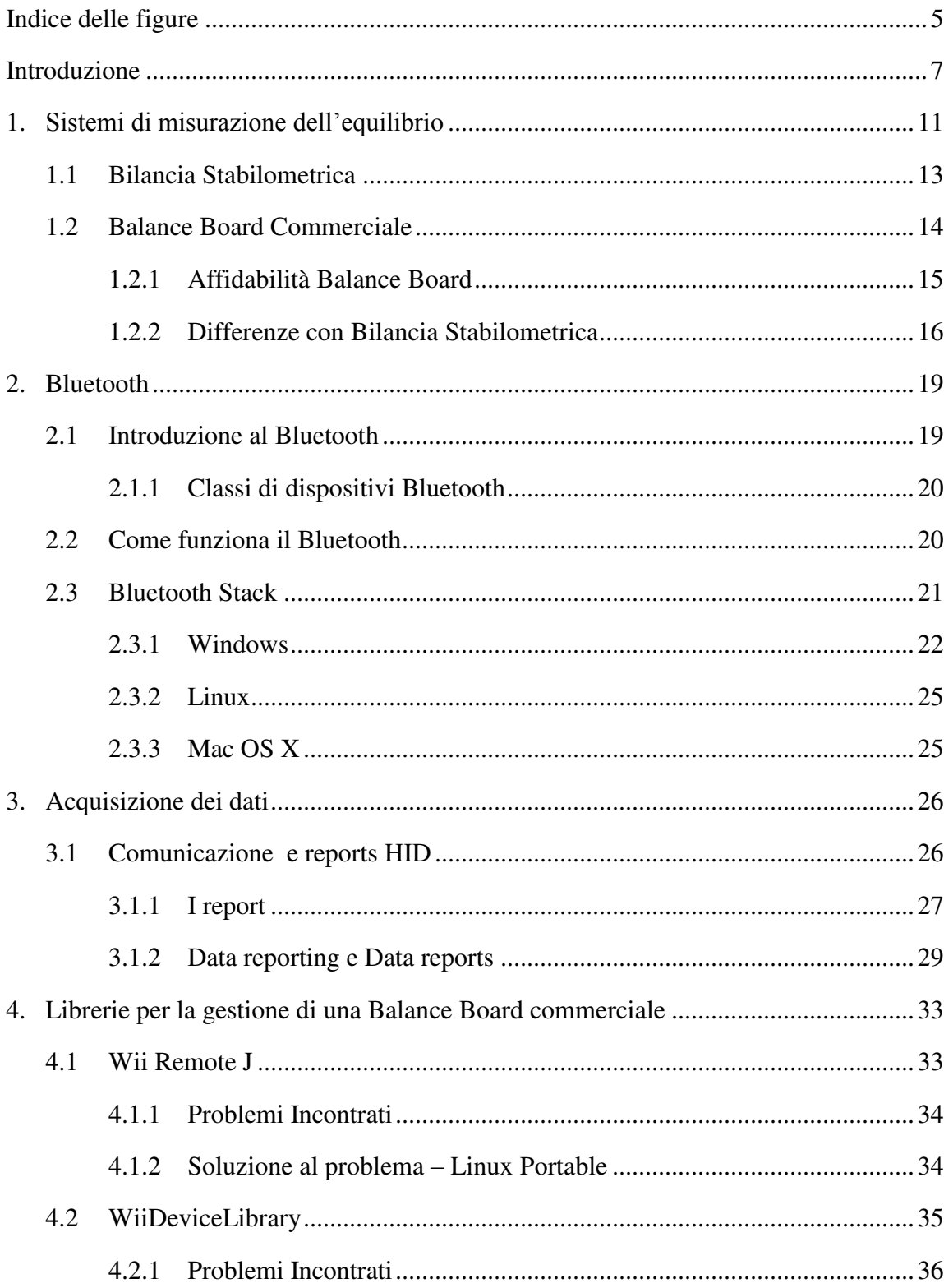

# **INDICE**

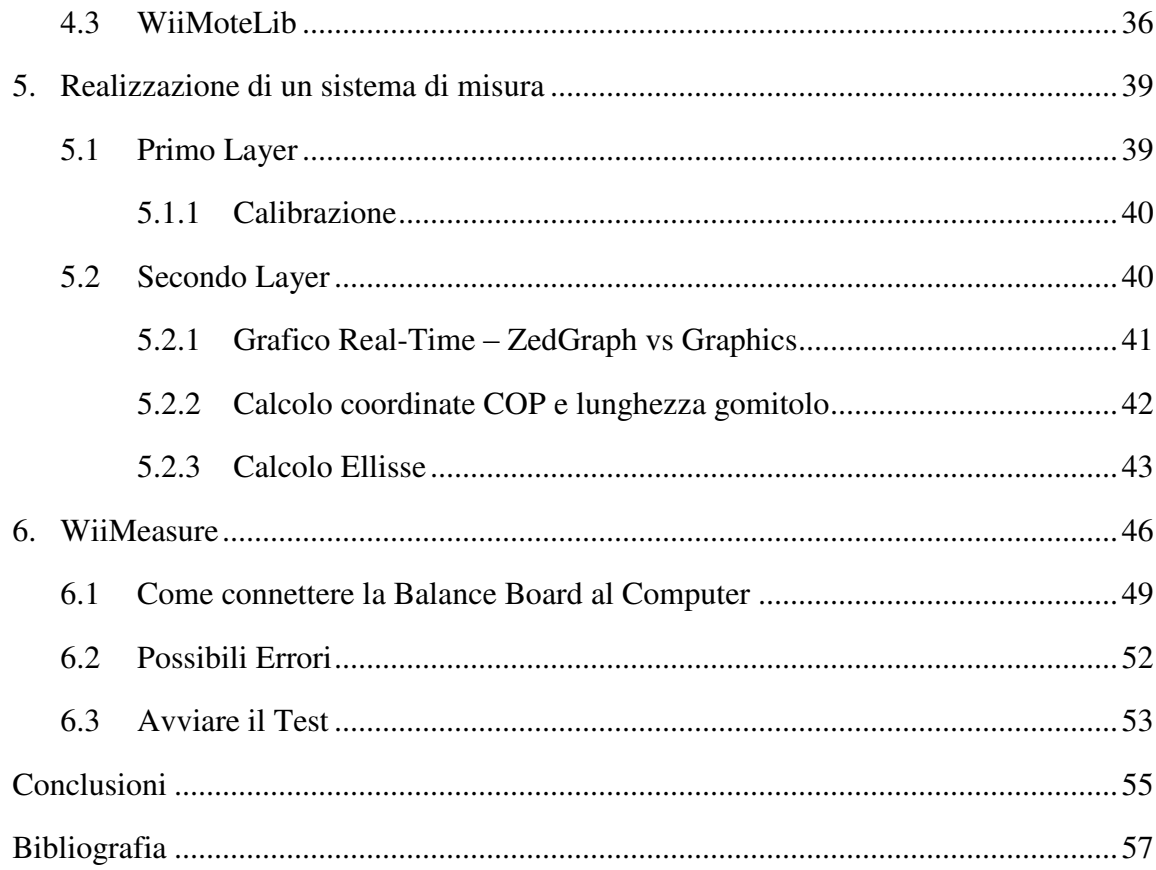

# **Indice delle figure**

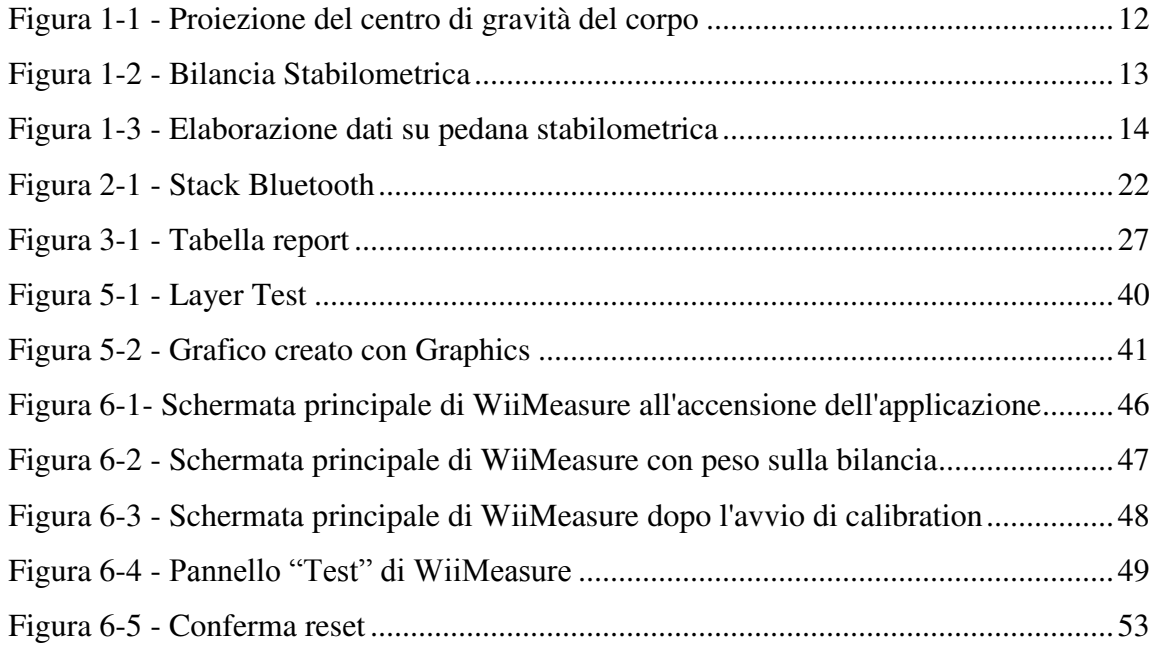

# **Introduzione**

Negli ultimi anni, il miglioramento della tecnologia ha permesso all'industria dei videogiochi di creare prodotti sempre più sofisticati, che potessero simulare movimenti ed esperienze della vita di tutti i giorni. Console quali la Xbox Kinect ™, la PlayStation 3 ™, e la Nintendo Wii ™, sono state sviluppate con lo scopo di proiettare il giocatore in un mondo virtuale con cui potesse interagire con movimenti reali del proprio corpo. Questa caratteristica ha spinto molti ricercatori ad avviare studi per determinate se fosse possibile utilizzare questi dispositivi nella riabilitazione e se fossero in grado di migliorare le capacità cognitive e motorie di persone affette da diverse patologie. (1)

L'idea di utilizzare i videogiochi come alleato nel campo della riabilitazione e della ricerca fu introdotta nel 1970 da Myron Krueger. (2) (3) Il suo progetto, chiamato Videoplace, permetteva di creare grafici e disegni con l'ausilio di uno schermo, migliorando le capacità oculo-manuali dei pazienti.

Da quel momento, iniziarono a susseguirsi una serie di studi per determinare l'effettiva utilità dei videogiochi nelle terapie. I risultati nella maggior parte dei casi sono sorprendenti. Per esempio, in una ricerca condotta da Kennedy et al. (4), i pazienti che avevano svolto una recupero con esercizi di riabilitazione classica, avevano recuperato con tempistiche superiori rispetto ai pazienti che avevano eseguito una riabilitazione con l'utilizzo di videogiochi. Al giorno d'oggi, le periferiche della Nintendo Wii, sono i principali dispositivi utilizzati nel campo della medicina e della riabilitazione. Questo progetto si concentra principalmente sull'utilizzo della Wii Balance Board; non solo perchè di facile reperibilità e utilizzo, ma anche perchè i dispositivi hardware di cui è composta consentono di effettuare una serie di operazioni che altrimenti sarebbero impossibili da eseguire. (4)

L'obiettivo della presente Tesi Triennale è la realizzazione di un software che consente di utilizzare la Wii Balance Board come una bilancia stabilometrica. Una bilancia stabilometrica è una particolare pedana costituita da 3 sensori, che consentono di registrare tutti i dati relativi all'equilibrio di una persona con una frequenza di campionamento di 20Hz. In base ai valori registrati dai sensori, la pedana è in grado di proiettare il baricentro a terra, di registrare i punti occupati durante tutto l'arco di un test e di utilizzarli per calcolare una sequenza di dati; come ad esempio il percorso effettuato dal baricentro durante un periodo di tempo (denominato "gomitolo").

Nonostante la Balance Board sia differente sotto molti punti di vista da una pedana stabilometrica, si è dimostrato come essa sia affidabile in campo stabilometrico. (5) I quattro sensori di cui è composta, posizionati ai 4 angoli della bilancia, lavorano con una frequenza di campionamento di 100Hz e riescono a percepire anche le più piccole variazioni di peso. Ciò consente di poter estrapolare dai valori registrati dai quattro sensori (espressi in Kg) le coordinate del CoP, centro di pressione (espresse in centimetri). Le equazioni utilizzate per il calcolo delle coordinate del CoP sono risultate affidabili con pesi superiori ai 20 Kg. Con pesi più leggeri, il rumore introdotto dai quattro sensori alterava i risultati ottenuti. Si è quindi deciso di inserire un valore soglia di 20 Kg, sotto il quale il valore dei quattro sensori è impostato a zero.

La Balance Board utilizza la tecnologia Bluetooth per dialogare con la console Wii e con qualsiasi altro computer. Dopo aver analizzato numerose librerie, si è scelto di utilizzare la libreria WiiMoteLib per gestire la connessione Bluetooth. WiiMoteLib è risultata l'unica funzionante con il Bluetooth Stack della Microsoft sia con sistemi operativi a 32 bit che a 64 bit. Inoltre, WiiMoteLib supporta i Bluetooth Stack integrati nei maggiori sistemi operativi in commercio (Mac e Linux), rendendo la libreria utilizzabile sulla maggior parte dei computer.

Come avviene nelle bilance stabilometriche professionali, il test ha una durata di 30 secondi, nei quali i punti occupati dal CoP vengono visualizzati in tempo reale su un grafico sviluppato con la libreria grafica ZedGraph. Si è deciso di utilizzare Zedgraph, dato che la classe Graphics appartenente alla libreria System Drawing, non permetteva di rappresentare con chiarezza i punti occupati dal CoP. Zedgraph, per le necessità del progetto, è risultato perfetto. Inizializzando la finestra grafica con una lista vuota, si può aggiornare il grafico semplicemente aggiungendo la nuova posizione occupata dal CoP nella lista.

Inoltre, il software riesce a calcolare tutti i valori ottenibili con una bilancia stabilometrica: la lunghezza dello statokinesigramma (tutti i punti occupati dal CoP), la velocità con cui si è mosso il baricentro, l'ellisse che circoscrive il 95% dei punti occupati dal CoP e i punti estremi del gomitolo.

Le procedure di calcolo sono state appositamente studiate per un'analisi quanto più possibile accurata dei punti acquisiti durante ogni test. Ad esempio, l'ellisse che circoscrive il 95% dei punti, è stato calcolato utilizzando una formula che si basa sul lavoro di Prieto et al. (5). La formula, l'unica possibile in quanto non si conoscono i due fuochi dell'ellisse, si basa puramente su calcoli statistici grazie alla deviazione standard e alla covarianza.

Nel primo capitolo è descritto brevemente cos'è l'equilibrio e la differenza fra una bilancia stabilometrica professionale e una Balance Board commerciale. Il secondo capitolo presenta i principi di funzionamento della tecnologia Bluetooth, e gli stack Bluetooth esistenti per i maggiori sistemi operativi in commercio. Il terzo capitolo illustra i report scambiati fra la Balance Board ed un host (computer o console Wii) durante la trasmissione di dati. Nel quarto capitolo, vengono descritte brevemente le varie librerie per la gestione della connessione di una Balance Board al computer e i problemi riscontrati nell'uso di alcune di esse. Il quinto capitolo è

dedicato all'analisi dell'applicazione, dei pannelli di cui è composta e delle operazioni che vengono svolte durante la durata di un test. Infine nell'ultimo capitolo si descrive l'uso dell'applicazione, come connettere la Balance Board ad un sistema Windows e ai possibili errori che si possono incontrare.

# **CAPITOLO 1**

# **Sistemi di misurazione dell'equilibrio**

L'equilibrio umano è una funzione complessa, controllata dal sistema vestibolare, che consente l'interazione dinamica del soggetto con l'ambiente circostante. (6) Oltre a subire gli effetti della forza di gravità, l'equilibrio deve opporsi sia all'azione di fattore intrinsechi (continua coordinazione neuromuscolare per mantenere la postura, circolazione sanguigna, respirazione), sia all'azione di fattori estrinseci (perturbazioni esterne, reazioni cognitive) che lo rendono fisicamente instabile e fanno sì che ci siano continue oscillazioni sia nello spazio frontale che sagittale dell'individuo.

 Una condizione di equilibrio è perciò compatibile con un numero infinito di posizioni del corpo, che variano non soltanto in base alla specie, ma anche in base all'individuo che si sta studiando, essendo la postura una caratteristica propria che può variare anche fra individui della stessa specie.

Fisicamente, questa configurazione di equilibrio è raggiunta quando la linea verticale passante per il centro di gravità (baricentro) cade all'interno della sua base d'appoggio. Ciò permette al corpo umano di mantenere una posizione stabile (in equilibrio) fintanto che la verticale passante per il baricentro (situato poco al di sopra della pelvi) cade all'interno dell'area raffigurata qui sotto.

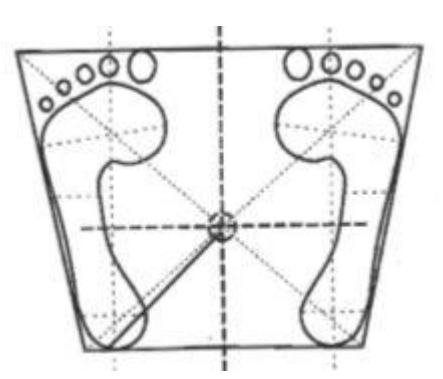

**Figura 1-1 - Proiezione del centro di gravità del corpo** 

Se la verticale esce dalla base d'appoggio, il corpo umano dovrà ridistribuire il peso in modo che il baricentro si riporti all'interno di essa. Ciò è garantito grazie ad alcuni meccanismi, chiamati riflessi posturali, che nascono da recettori situati nell'apparato vestibolare, nella retina e nell'apparato somestesico. Mentre i recettori nell'apparato vestibolare forniscono informazioni sia sulla direzione dell'asse verticale sia sull'accellerazione lineare e angolare della testa, e, il sistema somestetico, tramite i recettori del tatto posti sulle mani, sulle natiche e sui piedi, ci informa sulla forza di gravità e sulla posizione del corpo, i recettori visivi forniscono continuamente informazioni sul mondo che ci circonda. Utilizzando tutti questi dati, vengono poi eseguite delle valutazioni che ci consentono di valutare il movimento di oggetti e la loro distanza. (7) Tutte queste informazioni vengono quindi ricevute ed elaborate dal sistema nervoso centrale che le utilizza per far assumere una determinata postura al corpo e mantenerlo in equilibrio in base alla situazione corrente.

Esistono due tipi di equilibrio: l'equilibrio statico e l'equilibrio dinamico. L'equilibrio statico è definito come la capacità di un soggetto di mantenere una posizione di stabilità, mentre l'equilibrio dinamico come la capacità di assumere la postura corretta durante l'esecuzione di un movimento. Generalmente questa capacità varia a seconda dell'età e di eventuali handicap del soggetto.

Secondo una ricerca, le oscillazioni del baricentro decrescono fino all'età di 18 anni, rimangono stabili fino ai 40, per poi aumentare progressivamente a causa dell'invecchiamento.

Per calcolare effettivamente quanto una persona sia stabile, bisogna utilizzare apposite bilance stabilometriche che hanno la capacità di proiettare a terra il baricentro e di calcolare in base al suo spostamento, sia il suo statokinesigramma (o comunemente chiamato "gomitolo", che mostra la rappresentazione grafica degli spostamenti del baricentro sulla bilancia) sia la velocità di spostamento del CoP (centro di pressione), consentendo di approssimare lo sforzo fisico prodotto dal soggetto per rimanere in piedi.

## **1.1 Bilancia Stabilometrica**

 La bilancia stabilometrica è una bilancia computerizzata, al cui interno sono posizionati tre rilevatori di carico: uno anteriore, uno laterale e uno posteriore per ogni piede. Una volta che il paziente è fatto salire su questa pedana, a seconda del peso rilevato in ogni settore, questo assumerà un colore verde per indicare un carico normale, un colore giallo per indicare un valore in eccesso o in difetto, o un colore rosso per indicare un carico patologico.

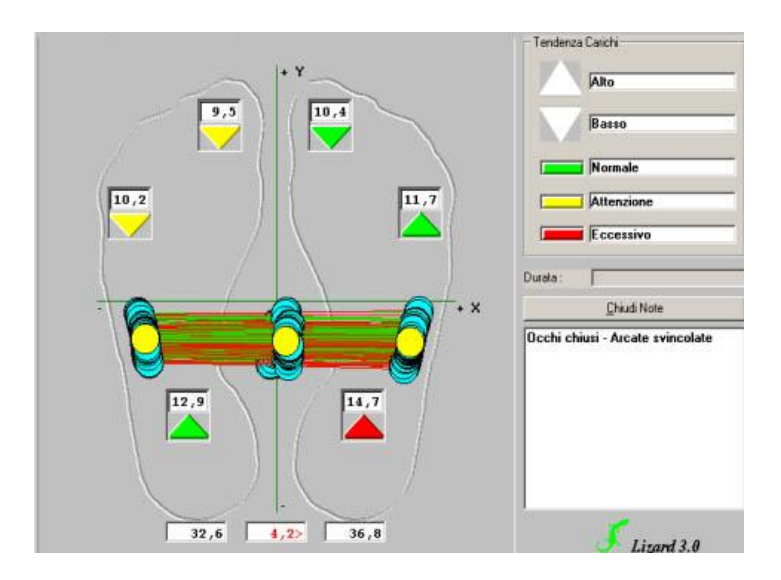

**Figura 1-2 - Bilancia Stabilometrica** 

 Al termine di ogni test, utilizzando opportune funzioni del programma è possibile rielaborare tutti i dati raccolti: dalla semplice visualizzazione dell'esame, allo studio dell'andamento dei baricentri, dal confronto dell'andamento dei carichi in posizioni simmetriche dei piedi, alla valutazione grafica delle entità degli scostamenti dei baricentri rispetto a un sistema di assi cartesiani e così via. (8)

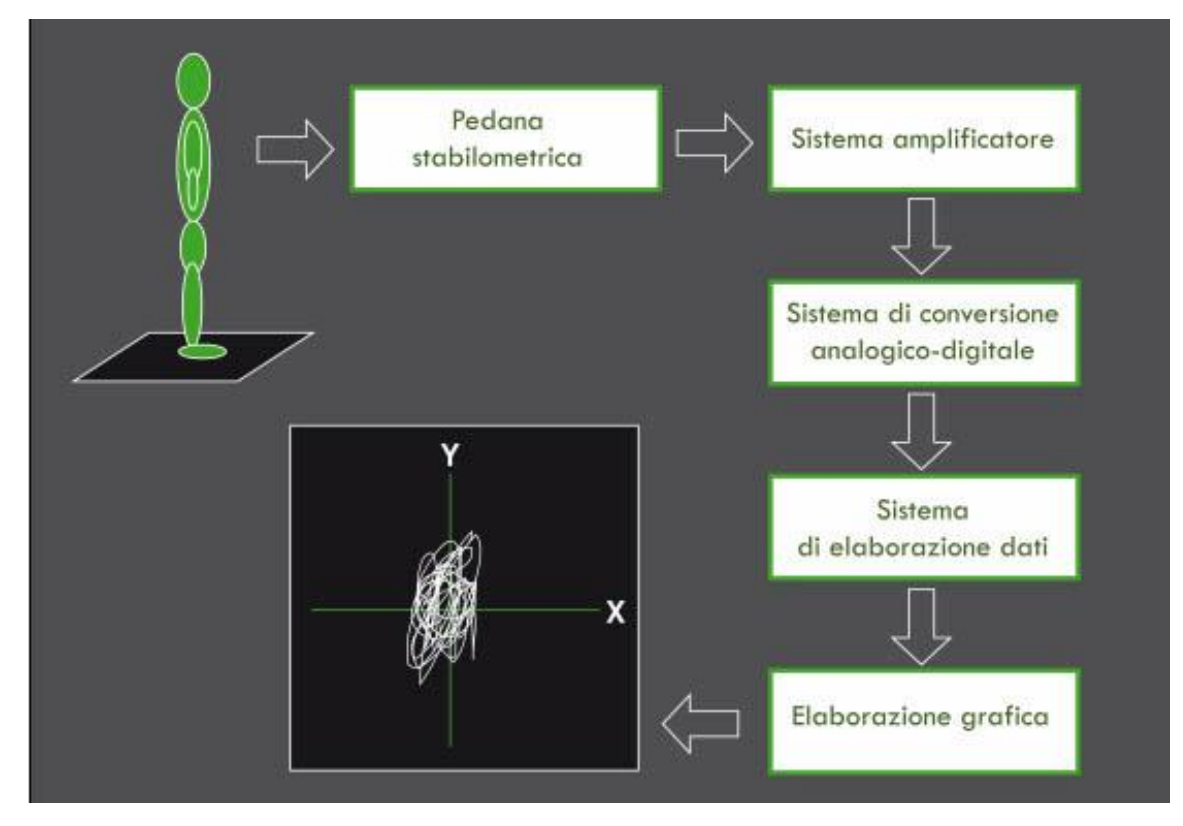

**Figura 1-3 - Elaborazione dati su pedana stabilometrica** 

## **1.2 Balance Board Commerciale**

 La Wii Balance Board è uscita in Europa il 24 Aprile 2008 assieme al gioco Wii Fit, ed ha permesso per la prima volta, di far interagire gli utenti con un videogioco attraverso una bilancia.

 Lo scopo di WiiFit è quello di eseguire una serie di esercizi, suddivisi in 4 categorie: yoga, esercizi muscolari, esercizi aerobici e giochi di equilibrio. In seguito all'esecuzione di ogni esercizio, all'utente viene attribuito un punteggio, calcolato dalla console sulla base delle rilevazioni effettuate dai sensori, che permetteno non solo di calcolare il peso ma anche l'indice di massa corporea e lo spostamento del baricentro dell'individuo posto sulla bilancia. WiiFit ha così permesso di far conoscere la Balance Board non solo come un semplice dispositivo ludico ma come uno strumento capace di eseguire operazioni possibili solo a bilance professionali.

Come dichiarato, infatti, da Shigeru Miyamoto in un'intervista condotta dal sito IGN.com, "l'abilità della Balance Board di misurare il peso è probabilmente più accurata di molte bilance in commercio nonostante questo dispositivo sia stata creato solo per giocarci" (9). A supporto di questa dichiarazione, sono stati avviati numerosi studi che hanno dimostrato l'affidabilità della Balance Board.

#### **1.2.1 Affidabilità Balance Board**

Studi recenti hanno dimostrato come la Balance Board possa essere uno strumento valido per aiutare individui affetti da diverse patologie e per migliorare le loro capacità cognitive, d'equilibrio e motorie. Ad esempio, uno studio condotto da Deustch et al. con pazienti affetti da paralisi cerebrale ha dimostrato come l'uso della bilancia abbia aiutato queste persone a migliorare le loro funzionalità motorie e la loro percezione visiva.

Un'altro studio, ha visto l'utilizzo della Balance Board in una clinica con pazienti affetti da disordini neurologici. In questo caso, non solo la bilancia è servita a migliorare le funzionalità motorie e d'equilibrio dei pazienti, ma è stata utilizzata anche per la riabilitazione in casi di lesioni muscolo-scheletriche.

Sulla base di queste ricerche, Brummels et al. hanno quindi avviato uno studio su gruppi di persone per studiare se una riabilitazione con la Balance Boad potesse dare risultati migliori rispetto ad un allenamento con metodi di riabilitazione tradizionali. (10) In questo studio sia il gruppo di pazienti sottoposti ad una riabilitazione tradizionale, sia quello al quale era stata assegnata una riabilitazione con l'ausilio della Balance Board e del videogioco Dance Dance Revolution, hanno dovuto eseguire una serie di esercizi per 4 settimane. I risultati hanno mostrato che il gruppo di persone che avevano effettuato gli esercizi di riabilitazione con la Balance Board, avevano migliorato la loro capacità di rimanere in equilibrio più delle persone che avevano seguito un allenamento normale.

Sulla base di questi successi, nel 2010, uno studio condotto da Clark et al ha dimostrato come la Balance Board potesse essere usata come una vera e propria bilancia

stabilometrica per calcolare la posizione e lo spostamento del centro di pressione di un individuo. (11)

Lo studio ha comparato i risultati ottenuti con la Balance Board con quelli ottenuti da una bilancia stabilometrica AMTI Model ORG-5 entrambe con una frequenza di campionamento di 40Hz. In entrambi i casi i pazienti dovevano completare una serie di 4 esercizi – ad occhi aperti, in piedi su una gamba sola e in posizione eretta normale, e ad occhi chiusi, su una gamba sola e in posizione eretta normale. La durata di ogni esercizio variava da 30 secondi nel caso di una posizione eretta su due gambe a 10 secondi in caso di esercizi su una gamba sola.

I risultati hanno mostrato una minima differenza fra i dati ottenuti fra la Balance Board e la AMTI Model ORG-5. Questa ricerca ha quindi concluso che per lo studio dello spostamento del baricentro, come ad esempio il calcolo dello statokinesigramma (gomitolo) o il calcolo della velocità del CoP, la Balance Board è una soluzione più che valida.

#### **1.2.2 Differenze con Bilancia Stabilometrica**

 La Wii Balance Board ha una forma simile ad una normale bilancia e funziona con l'utilizzo di 4 batterie AA che gli consentono un'autonomia di 60 ore. Grazie alla tecnologia Bluetooth è in grado di dialogare con la console Wii e con qualsiasi computer, permettendogli di inviare i dati catturati dai 4 sensori, posti ognuno ai quattro angoli della bilancia.

 In grado di percepire le più piccole variazioni di peso, i 4 sensori permettono non solo di utilizzare la bilancia per scopi ludici, ma anche per terapie riabilitative e numerose ricerche.

 Nonostante sia stata dimostrata la sua validità su misurazioni statiche, la Balance Board non può essere considerata alla pari delle bilance stabilometriche professionali per quanto riguarda le misurazioni dinamiche. Ciò è dovuto al fatto che i quattro sensori della Balance Board sono in grado di percepire solamente le forze verticali e non quelle tangenziali. Come si può osservare dalle due equazioni:

CoP Y (balance board) =  $12 * (TL + TR - (BL + BR)) / (TL + TR + BL + BR)$ CoP Y (bilancia Kistler) =  $-(a * (-fz1 + fz2 + fz3 - fz4) - fx *az0) / (fz1 + fz2 + fz3 +$ fz4)

dove fx\*az0 rappresenta la forza tangenziale

le due differiscono solamente per il fattore fx\*az0 che rappresenta appunto la somma delle forze tangenziali.

Inoltre, la Balance Board è risultata inaffidabile durante i test con oggetti con peso inferiore ai 20 Kg, a causa dell'equazione utilizzata per calcolare le coordinate del centro di pressione (CoP) e del rumore immeso dai 4 sensori.

Le equazioni utilizzate per il calcolo delle coordinate del CoP sono:

CoP X (balance board) =  $21 * (TR + BR - (TL + BL)) / (TL + TR + BL + BR)$ CoP Y (balance board) =  $12 * (TL + TR - (BL + BR)) / (TL + TR + BL + BR)$ 

Dove 21 e 12 rappresentano i semiasse x e y della bilancia, TR il sensore in alto a destra, TL il sensore in alto a sinistra, BR il sensore in basso a destra e BL il sensore in basso a sinistra, prendendo come riferimento il pulsante "POWER" che indica la parte bassa della bilancia.

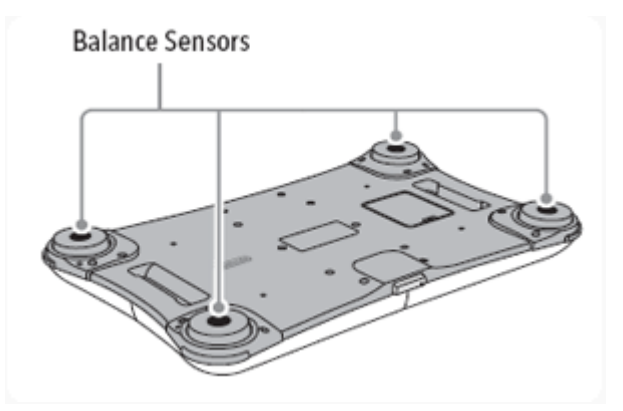

Come si può osservare, al diminuire del peso sulla bilancia, diminuisce il valore al denominatore. Ciò fa sì che con pesi ridotti, anche i più piccoli movimenti e spostamenti di peso abbiano un grande impatto sui dati ottenuti.

Si può quindi affermare che la Balance Board non è la migliore scelta per misurazioni con pesi inferiori ai 20Kg, mentre è affidabile con pesi superiori.

Un'altra differenza fra la Balance Board e la bilancia stabilometrica professionale può essere trovata nella frequenza di campionamento. Mentre la bilancia stabilometrica utilizza una frequenza di 20 Hz, la Balance Board utilizza una frequenza di 100Hz. Ciò impone l'utilizzo di un filtro nel caso si voglia utilizzare la Balance Board per misurazioni stabilometriche.

# **CAPITOLO 2**

# **Bluetooth**

## **2.1 Introduzione al Bluetooth**

Il Bluetooth è uno standard globale per la trasmissione di dati wireless basato su un sistema a basso costo e a corto raggio d'azione. Il Bluetooth nasce nel 1994 quando la Ericsson Mobile Communication iniziò uno studio per cercare di eliminare i cavi utilizzati per collegare i loro telefoni cellulari agli accessori (cuffie, schede per PC portatili e fissi). Lo studio portò all'utilizzo di onde radio, che non essendo direzionali non richiedevano che ci si dovesse preoccupare della posizione dei dispositivi o di eventuali ostacoli fra essi. Da questa ricerca nacque il Bluetooth. Solo nel 1998, altre società iniziarono a interessarsi alla tecnologia Bluetooth e si venne a creare il Bluetooth SIG (Special Interest Group), un gruppo composto da Ericsson, Nokia, IBM, Toshiba e Intel, che aveva lo scopo di promuovere questa nuova tecnologia e di definirne le specifiche. L'anno seguente, nel 1999, si aggiunsero al SIG altre quattro società: Microsoft, Lucent, 3COM, Motorola e nello stesso anno uscì in commercio il primo dispositivo Bluetooth, un headset (cuffia con microfono) della Ericsson. (12)

#### **2.1.1 Classi di dispositivi Bluetooth**

Il Bluetooth permette una comunicazione radio a basso costo dato che sfrutta 1/1000 della potenza utilizzata nella tecnologia WI-FI ed è a breve raggio perché permette di comunicare con dispositivi che si trovano ad una distanza compresa tra i 10 e i 100 metri. Il raggio d'azione di ogni dispositivo dipende dalla propria potenza che permette di suddividere i dispositivi Bluetooth in tre classi:

- Classe 1: potenza 100mW o 20dBm, portata di circa 100 metri.
- Classe 2: potenza 2.5mW o 4dBm, portata di circa 10 metri.
- Classe 3: potenza 1 mW o 0dBm, portata di circa 10 cm.

### **2.2 Come funziona il Bluetooth**

La tecnologia Bluetooth prevede che ogni operazione fra due o più dispositivi sia sincronizzata con un segnale di clock in tempo reale. Il clock Bluetooth, un contatore a 28 bit che viene posto a 0 all'accensione del dispositivo, permette ad ogni dispositivo di interfacciarsi con altri, di scambiare dati con essi e di distinguere durante la trasmissione, i pacchetti ritrasmessi da quelli persi. Quando due dispositivi entrano in contatto, per ridurre al minimo le interferenze con lo spazio circostante, commutano ad un diverso canale dopo ogni pacchetto ricevuto. Ciò significa che i due dispositivi si dovranno "mettere d'accordo" su quale canale utilizzare ogni volta che devono scambiarsi un nuovo pacchetto. Questa operazione, denominata frequency hopping, avviene 1600 volte al secondo, ed affinchè avvenga, c'è bisogno che ci sia un accordo fra i due (o più) dispositivi. La tecnica utilizzata è quella di scegliere un master, cioè un dispositivo incaricato di scegliere quali canali utilizzare, e uno (o più) slave, con il compito di sincronizzarsi sul canale scelto dal master. Quando si hanno due o più dispositivi collegati tra loro si dice che si ha una piconet; se la piconet è composta solo da un master e uno slave, si ha una connessione puntopunto, nel caso ci siano più slave, si ha una connessione punto-multipunto. (13)

#### **2.3 Bluetooth Stack**

L'architettura dello stack protocollare Bluetooth ha una struttura multilivello, in cui il livello più basso contiene una serie di protocolli per la definizione della qualità del servizio, per la segmentazione e il riassemblaggio, mentre il livello più in alto contiene protocolli e API per la scoperta dei dispositivi, dei servizi e per l'emulazione della comunicazione seriale.

Nello stack protocollare Bluetooth è possibile distinguere vari profili, che hanno la funzione di descrivere i requisiti necessari per la comunicazione fra piattaforme differenti in caso le API Bluetooth siano implementate diversamente. Ciò consente di far comunicare applicazioni che sono scritte in linguaggi differenti o che utilizzano sistemi operativi differenti. Tra i tanti profili, tre hanno un'importanza maggiore rispetto agli altri: il Generic Access Profile, che definisce come debbano essere gestiti i dispositivi, il Service Discovery Application Profile, che definisce le funzionalità di scoperta dei dispositivi, e il Serial Port Profile, che definisce i requisiti per la comunicazione seriale.

 I dispositivi che implementano lo stack Bluetooth, devono quindi essere conformi a questa serie di profili, in quanto garantiscono un collegamento duraturo e stabile.

 Si possono quindi definire gli stack Bluetooth come dei software che implementano lo stack dei protocolli Bluetooth e possono essere suddivise in due filoni: General Purpose, conosciuti come Bluetooth Driver che permettono la trasmissione di dati fra una periferica e un Computer, e gli Embedded System, di solito creati per dispositivi con risorse limitate (periferiche).

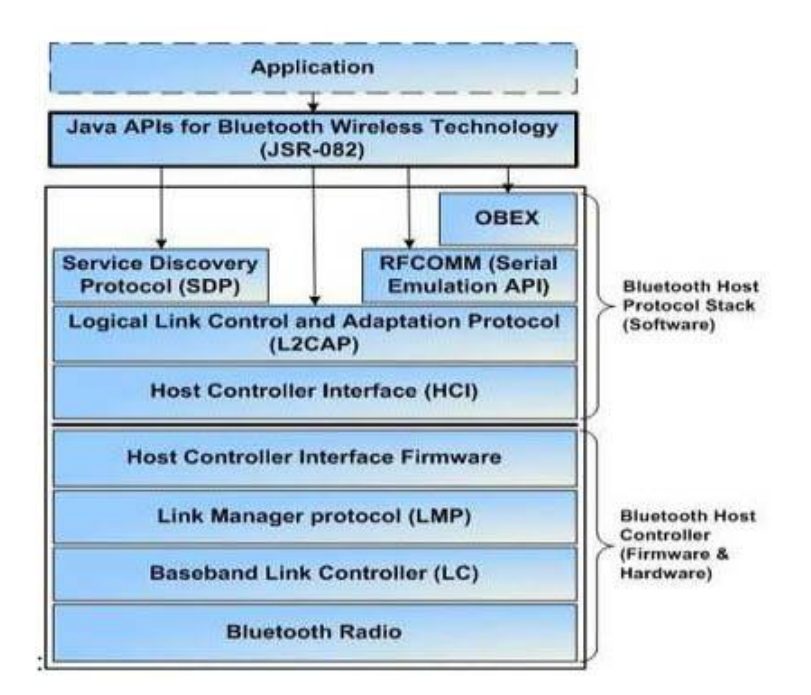

**Figura 2-1- Stack Bluetooth** 

## **2.3.1 Windows**

#### **2.3.1.1. Microsoft Bluetooth Stack**

Il Microsoft Windows Bluetooth stack supporta solamente le schede (dongle) Bluetooth integrate o esterne al computer che dialogano attraverso una porta USB, senza supportare quelle collegate attraverso PCI, IC, PC Card o altre interfacce.

 Generalmente può essere usato solamente uno stack alla volta, tuttavia esistono casi in cui possono essere usati due stack contemporaneamente, ognuno dei quali gestisce il proprio Bluetooth Radio hardware.

Microsoft ha iniziato ad integrare questo stack Bluetooth solamente di recente nei suoi sistemi operativi, obbligando gli utenti delle vecchie versioni di Windows ad utilizzare un diverso driver Bluetooth per connettere i vari dispositivi. Di seguito una lista delle versioni di Windows a partire dal 2000, considerando le versioni precedenti obsolete e quindi prive dello stack Bluetooth Microsoft.

 Windows 2000 o Windows Me : Microsoft non ha rilasciato alcuno stack Bluetooth ufficiale per questi vecchi Sistemi Operativi.

 Windows CE : Questo sistema operativo supporta le connessioni UART, USB, SDIO e BCSP. Inoltre possono essere installati e utilizzati Bluetooth stack di altre società, quali Widcomm, BlueSoleil e Toshiba, a seconda del dispositivo da utilizzare.

 Windows XP : Con il rilascio dell'aggiornamento del Service Pack 2, Windows XP ha incorporato in sè lo stack Bluetooth permettendo l'utilizzo dei dongle Bluetooth senza l'installazione di ulteriori driver. Windows XP SP2 e SP3 supportano le seguenti versioni del Bluetooth: 1.1 (ma non l'1.0), 2.0 e 2.0+EDR.

Windows XP SP1 è stato invece trattato differentemente; Microsoft ha rilasciato, solamente a società senza rilasciarlo pubblicamente, una QFE (Quick Fix Engineering update) riguardo lo stack Bluetooth. A queste compagnie è stato permesso in seguito, dopo che Microsoft ha smesso di supportare questo QFE, di utilizzare il QFE come parte del loro software per la gestione del Bluetooth.

 Windows Vista : Il Microsoft Bluetooth stack è stato migliorato sia per quanto riguarda le performance sia per quanto riguarda l'usabilità. Per le performance, sono stati aggiunti l'adaptive frequency hopping, che permette una coesistenza con il Wi-Fi, e il Synchronous Connection Oriented che permette una migliore trasmissione di file audio, mentre per l'usabilita, si è modificato lo stack in modo che potesse supportare un maggior numero di Bluetooth radio hardware. E' stata inoltre aggiunta la possibilità di aggiungere dei profili Bluetooth di supporto, come SCO, SDP, e L2CAP allo stack Bluetooth Microsoft di base. Windows Vista supporta anche RFCOMM usando i socket vicini alle porte virtuali COM e con KB942567 chiamato Windows Vista Feature Pack per Wireless ha aggiunto il supporto al Bluetooth 2.1+EDR.

 Windows 7 : Questo sistema operativo supporta il Bluetooth 2.1+EDR (come in Windows Vista), e introduce Secure Simple Pairing, Extended Inquiry Response e

altri miglioramenti per l'installazione di pennette (dongle) Bluetooth. Secure Simple Pairing determina automaticamente la migliore strategia per avviare il collegamento con altri dispositivi, mentre Extended Inquiry Response permette di acquisire maggiori informazioni prima di avviare la connessione fra dispositivi. Infine, in Windows 7, la schermata di controllo dei dispositive Bluetooth è stata spostata a "Dispositivi e Stampanti" (Devices and Printers).

Gli stack Bluetooth interni a Windows XP, Windows Vista e Windows 7 supportano i seguenti profile Bluetooth: PANU, SPP, DUN, HID, HCRP.

#### **2.3.1.2 Bluesoil**

BlueSoleil è prodotto da IVT Corporation, che si occupa della creazione di stack per dispositive embedded e applicazioni desktop. Lo stack è disponibile in due versione: la standard e la VOIP e supporta i seguenti profile Bluetooth: DUN, FAX, HFP, HSP, LAP, OBEX, OPP, PAN, SPP, AV, BIP, FTP, HID e SYNC.

Una versione gratuita dello stack è disponibile sul loro sito a BlueSoleil download site, ma può essere usata solamente per usi non commerciali.

#### **2.3.1.3 Widcomm**

Widcomm è stato il primo stack Bluetooth creato per i sistemi operativi Windows. Lo stack è stato sviluppato da Widcomm Inc., finché la società fu acquisita dalla Broadcom Corporation nell'Aprile 2004. Broadcom continua tutt'oggi a rilasciare license dello stack affinchè vengano utilizzate e distribuite con dispositivi Bluetooth. Per gli sviluppatori, Broadcom ha messo a disposizione una API che permettesse di interagire con lo stack e una utility chiamata *BTServer Spy Lite* che permette di monitorare le attività dello stack a basso livello e configurarlo in base alle proprie esigenze. Inoltre, questo stack permette l'uso di RFCOMM senza la creazione di porte virtuale nel sistema operative.

## **2.3.2 Linux**

Il sistema operativo Linux ha, nel momento in cui si scrive, due stack Bluetooth:

- BlueZ, incluso con le distribuzioni ufficiali di Linux, sviluppata da Qualcomm.
- Affix, sviluppata dal Nokia Research Center.

#### **2.3.2.1 BlueZ**

Bluez è lo stack Bluetooth sviluppato da Qualcomm e disponibile nei Kernel Linux dalla versione 2.4.6. Il suo obiettivo è quello di implementare tutti i protocolli Bluetooth.

Oltre alle caratteristiche basilari di uno stack Bluetooth, i pacchetti bluez-utils e bluez-firmware consentono di effettuare ulteriori operazioni per migliorare la connessione Bluetooth. Un esempio è dfutool che riesce a determinare se il dispositivo con il quale si sta comunicando debba o meno aggiornare il firmware.

#### **2.3.2.2. Affix**

Affix è lo stack Bluetooth sviluppato dal centro di ricerca di Nokia nel 2000 e rilasciato con una licenza GPL. Affix è costituito principalmente da quattro pacchetti: l'affix-kernel, l'affix, il pyaffix e l'Ethereal. L'affix-kernel contiene tutti i moduli per implementare i protocolli Bluetooth; l'affix contiene numerose librerie e strumenti di controllo per gestire la connessione fra dispositivi, il pyaffix supporta il linguaggio di programmazione Python e l'Ethereal è un plugin per il debugging. Affix supporta i seguenti profile Bluetooth: HCI, L2CAP 1.1, L2CAP 1.2, RFCOMM, SDP, HID, FAX, PAN, OBEX, LAN e molti altri.

## **2.3.3 Mac OS X**

Fin dalla versione 10.2, il sistema operativo MAC della Apple Inc. è stato integrato di uno stack Bluetooth che permettesse l'utilizzo dei seguenti profili Bluetooth: DUN, SPP,FAX, HID, HSP, SYNC, PAN, BPP e OBEX. Dalla versione 10.5 sono stati aggiunti anche i profili A2DP e AVRCP.

# **CAPITOLO 3**

# **Acquisizione dei dati dalla Balance Board**

La connessione fra host (Computer o Console Wii) e il WiiRemote (Balance Board) avviene tramite dei report HID che notificano all'host cosa stia facendo il WiiRemote o viceversa. I report HID non solo permettono di inviare dati all'altro dispositivo connesso, ma anche di richiedere informazioni sullo stato dei sensori e dei pulsanti.

### **3.1 Comunicazione e report HID**

Quando il computer effettua la ricerca di periferiche Bluetooth disponibili, la Balance Board risponde solo se è in "Discovery Mode", cioè se il tasto rosso di sincronizzazione è stato premuto. Durante la fase di ricerca, la Balance Board in "Discovery Mode" apparirà con il nome Nintendo "RVL-WBC-01" e solo in caso sia fra i dispositivi raggiungibili si può avviare la fase di connessione. Durante la fase di connessione, la Balance Board viene rilevata dal driver che si occupa della comunicazione, prendendone il controllo in scrittura (invio richieste dati e configurazioni) ed in lettura (recupero valori dei sensori, stato pulsanti, livello batteria...). Solo nell'eventualità che la connessione HID fra host e bilancia sia stabilita, il WiiRemote memorizzerà l'indirizzo Bluetooth dell'host. Ogni WiiRemote (Balance Board, Nunchuck, WiiMote...) ha abbastanza spazio per memorizzare

l'indirizzo Bluetooth di 3 diversi host, rendendo possibile la connessione sia con una console Wii sia con un Computer nello stesso istante. Su Mac e su Linux, la connessione HID con la Balance Board può essere stabilita utilizzando il protocollo Bluetooth L2CAP; su Windows, essendo il sistema operativo stesso a gestire la connessione, non è necessario questo tipo di protocollo.

 Questo standard HID permette ai dispositivi connessi di descrivere il proprio stato, attraverso una serie di report identificati da specifici ID.

Nella figura sotto vengono riportati i report in ingresso ed in uscita usati dal Wiimote.

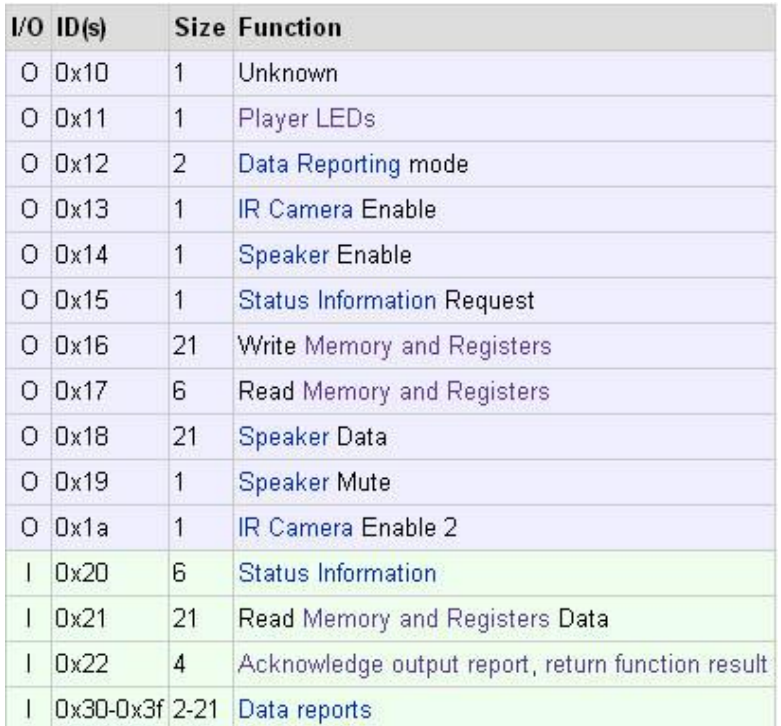

#### **Figura 3-1 – Tabella report**

Nella tabella, la colonna ID rappresenta l'identificativo di ogni report, il campo Size pecifica la grandezza in bytes del relativo report, il campo I/O specifica se si sta eseguendo un'operazione di input o di output.

#### **3.1.1 I report**

Il report "Status Information", indentificato con l' ID 0x20, contiene informazioni sullo stato del Wiimote ed è usato per comunicare questi dati .

 Il report ha una grandezza di 6 bytes e le informazioni contenute in esso sono lo stato dei pulsanti, il livello di batteria, lo stato dell'estensione e la configurazione dei led di indicazione. Esso è composto da:

• 2 bytes contenenti lo stato dei pulsanti;

• 1 byte contenente il livello della batteria;

• 1 byte contenente diversi flag di stato: segnalazione batteria quasi scarica, segnalazione connessione di un'estensione, stato microcamera (accesa/spenta), stato speaker interno (acceso/spento), stato dei quattro led di segnalazione (acceso/spento per ogni led);

• 2 bytes fissi a 0.

 Il report "Status Information" è inviato automaticamente all'host quando un dispositivo viene connesso o disconnesso, alternativamente è possibile inviare la richiesta di stato attraverso il report "Status Information Request" (ID =  $0x15$ ).

Tra gli altri Output Reports vi sono:

• "Player LEDs" (ID =  $0x11$ ): questo report permette di controllare lo stato dei led che possono variare da un numero di 1 a 4 a seconda del dispositivo utilizzato.

• "IR Camera Enable" (ID = 0x13) ed "IR Camera Enable 2" (ID = 0x1a): questi report permettono di gestire la microcamera ad infrarossi. Oltre ad attivarla, permettono di configurarla in base alle proprie esigenze, come ad esempio scegliere il livello di sensibilità e luminosità. Questi dati devono essere salvati in opportuni registri di controllo all'interno della memoria EEPROM di cui è dotato il Wiimote.

• "Speaker Enable" (ID =  $0x14$ ): attraverso questo report è possibile accendere o spegnere lo speaker di cui è dotato il Wiimote. Alcuni controller dispongono di un piccolo altoparlante in grado di riprodurre dei semplici suoni, che vengono salvati sulla memoria EEPROM. Una volta salvati, i suoni da riprodurre possono essere

inviati grazie al report "Speaker Data". Inoltre, lo speaker può essere messo in modalità "mute" grazie al report "Speaker Mute".

• "Read Memory and Registers" (ID =  $0x17$ ): con questo report è possibile definire quali indirizzi della memoria EEPROM si vuole leggere. Il struttura del report è "(a2) 17 MM FF FF FF SS SS" dove FF FF FF rappresenta l'offset, SS SS la grandezza e MM l'indirizzo di memoria. I dati letti sono restituiti con pacchetti di 16 bytes dal report "Read Memory and Registers Data".

• "Write Memory and Registers Data" (ID =  $0x16$ ): il report permette la scrittura di dati nella memoria EEPROM del Wiimote. La struttura del report è uguale a quello in lettura. Nel report viene indicato l'indirizzo in cui scrivere e la dimensione, in bytes, dei dati da scrivere. Possono essere scritti al massimo 16 bytes alla volta.

• "Acknowledge Output Report" (ID =  $0x22$ ): il report è usato per comunicare messaggi o eventuali errori relativi agli Output Report. Il report è inviato automaticamente quando il primo bit del primo byte è impostato.

• ON/OFF Vibrazione: questa funzione, non avente alcun report dedicato, appartiene solamente ad una parte dei dispositivi Wii. Alcuni Wiimote, infatti, hanno a disposizione un piccolo motorino in corrente continua, che gli permette di vibrare. Nonostante non esista un report dedicato all'attivazione/disattivazione di tale periferica, il motorino può essere controllato attraverso diversi report semplicemente ponendo a '1' oppure a '0' l'LSB del primo byte di controllo. Questa operazione ha effetto solo sui reports "Data Reporting Mode", "IR Camera Enable 1 e 2", "Speaker Enable" e "Speaker Mute".

### **3.1.2 Data reporting e Data reports**

I report inviati dal Wii Remote possono essere di due tipi:

- 1. Dati provenienti dai 4 sensori di pressione del dispositivo la dimensione del report varia a seconda della scelta fatta attraverso il "data reporting mode";
- 2. Dati provenienti dalle espansioni in caso siano connessi al WiiRemote altri dispositivi. Anche in questo caso non si conosce a priori la grandezza del report;

I report possono essere aggiornati secondo due modalità, impostabili tramite il primo byte di configurazione del "Data Reporting Mode":

- 1. Report continuo : il Wiimote invia i dati catturati dai sensori senza preoccuparsi dei dati precedentemente inviati;
- 2. Report a Evento: il Wiimote invia i dati catturati dai sensori solo se i valori sono cambiati rispetto all'ultimo invio.

Il secondo byte di configurazione del "Data Reporting Mode" definisce la dimensione dei report e il loro significato.

• Pulsanti (valore 0x30): in questo caso, il "Data Report" avente come ID 0x30 è composto da 2 bytes contenenti lo "stato dei pulsanti". Ciò consente di conoscere lo stato di tutti i pulsanti del controller, come ad esempio se il pulsante è stato premuto o meno.

• Pulsanti ed Accelerometro (valore 0x31): in questo caso, il "Data Report" avente come ID 0x31 è composto da 5 bytes contenenti oltre allo "stato dei pulsanti" anche i valori di accelerazione misurati dall'accelerometro sui tre assi x, y e z.

• Pulsanti ed Estensione a 8 bytes (valore 0x32): in questo caso, il "Data Report" avente come ID 0x32 ha una grandezza di 10 bytes. I primi due byte contengono informazioni sullo "stato dei pulsanti" mentre i rimanenti 8 restituiscono informazioni su un'eventuale estensione connessa al Wiimote.

• Pulsanti, Accelerometro e Camera IR a 12 bytes (valore 0x33): in questo caso, il "Data Report" avente come ID 0x33 è costituito da 17 bytes. Oltre ad avere tutte le informazioni contenenti nella modalità "Pulsanti ed Accelerometro" (i primi 5 bytes), i rimanenti 12 bytes restituiscono le informazioni sulla posizione dei 4 punti luminosi individuati dalla microcamera infrarossa. Questa è la modalità più usata per accedere ai dati del Wiimote quando nessuna estensione è connessa.

• Pulsanti ed Estensione a 19 bytes (valore 0x34): in questo caso, il "Data Report" avente come ID 0x34 ha una grandezza di 21 bytes. I primi due bytes sono relativi allo "stato dei pulsanti" mentre i rimanenti 19 bytes restituiscono informazioni su un'eventuale estensione connessa al Wiimote.

• Pulsanti, Accelerometro, Estensione a 16 bytes (valore 0x35): in questo caso, il "Data Report" avente come ID 0x35 ha una grandezza di 21 bytes. I primi 5 bytes contengono le stesse informazioni della modalità "Pulsanti ed Accelerometro", mentre i rimanenti 16 bytes restituiscono informazioni su un'eventuale estensione connessa al Wiimote.

• Pulsanti, Camera IR a 10 bytes, Estensione a 9 bytes (valore 0x36): in questo caso, il "Data Report" avente come ID 0x36 è costituito da 21 bytes. I primi 2 bytes restituscono informazioni sullo "stato dei pulsanti", altri 10 bytes contengono informazioni sullo stato della camera ad infrarossi e gli ulteriori 9 bytes restituiscono informazioni su un'eventuale estensione connessa al Wiimote.

• Pulsanti, Accelerometro, Camera IR a 10 bytes ed Estensione a 6 bytes (valore 0x37): in questa modalità il "Data Report" avente come ID 0x37 è composto da 21 bytes. I primi 5 bytes contengono le stesse informazioni della modalità "Pulsanti ed Accelerometro", i seguenti 10 bytes restituiscono informazioni sullo stato della camera ad infrarossi e gli ultimi 6 bytes contengono informazioni su un'eventuale estensione connessa al Wiimote.

• Estensione a 21 bytes (valore 0x3d): in questo caso, il "Data Report" avente come ID 0x3d è composto da 21 bytes. Tutti i 21 bytes restituiscono i dati provenienti dall'estensione connessa al Wiimote.

• Pulsanti, Accelerometro e Camera IR a 36 bytes (valore 0x3e oppure 0x3f): in questo caso sono necessari 2 "Data Reports", quelli aventi ID = 0x36 ed ID = 0x3f . Ognuno di essi è composto da 21 bytes che contengono lo stato dei pulsanti, i dati dell'accelerometro e da 36 bytes associati alla camera da infrarossi. In questa modalità, a differenza da tutte le altre, vengono restituiti solo gli 8 bit più significativi dei valori rappresentanti le accelerazioni misurate dai 3 assi dell'accelerometro.

# **CAPITOLO 4**

# **Librerie per la gestione di una Balance Board commerciale**

La Balance Board utilizza la tecnologia Bluetooth per dialogare sia con la console Wii sia con altri Computer. Per stabilire e mantenere attiva la connessione, è possibile utilizzare una delle tante librerie OpenSource disponibili. Di seguito, si analizzeranno solamente quelle che supportano oltre ai normali joystick, anche la Balance Board.

## **4.1 Wii Remote J**

La libreria WiiRemoteJ, sviluppata da Michael Diamond, è una libreria gratuita creata per far interagire un host (computer o console) con la Balance Board o altri Nintendo Wii Remote attraverso la tecnologia Bluetooth. WiiRemoteJ implementa il protocollo Wiimote ed è stata sviluppata per creare un' interfaccia in Java che potesse essere estesa per lavorare con le periferiche della Wii. Per funzionare, la libreria ha bisogno che vengano soddisfatti pochi requisiti:

- Java JRE 1.5 o superiori
- un computer dotato di scheda Bluetooth,
- un 'implementazione del protocollo Bluetooth JSR082

una periferica Wii (Balance Board o altre).

Nel momento in cui si scrive, ci sono due librerie disponibili che gestistono il protocollo JSR082:

- 1. Bluecove, libreria OpenSource che funziona sia su Mac OS X sia su Windows. Su Mac OS X è sufficiente lo stack bluetooth interno, mentre su Windows bisogna munirsi dello stack Bluetooth della Widcomm.
- 2. Avetana, una libreria a pagamento su tutti i sistemi operativi ad eccezione di Linux, dove è presente una versione gratuita scaricabile dal sito ufficiale.

Il processo di connessione è simile per tutte le periferiche Wii. Dopo aver invocato il metodo per avviare la fase di ricerca (nel caso della Balance Board, findBalanceBoard()), si procede a cliccare sul tasto rosso di sincronizzazione del dispositivo. Dopo pochi secondi, la connessione è stabilita e si può procedere a comunicare con il WiiRemote tramite i report HID elencati nel capitolo 3.

#### **4.1.1 Problemi Riscontrati**

La libreria WiiRemoteJ funziona sia con sistemi operativi Linux sia con i sistemi operativi Mac, grazie ai loro stack Bluetooth interni. In Windows, invece, la libreria supporta solamente lo stack Bluetooth del driver Widcomm, distribuito insieme alle pennette Bluetooth (dongle) in commercio e di difficile reperibilità altrove. (14). Ciò fa sì che una buona porzione di utenti, coloro che fanno uso di altri stack Bluetooth come ad esempio BlueSoil e Microsoft, non possano utilizzare la libreria.

#### **4.1.2 Soluzione al problema – Linux Portable**

Per permettere a tutti gli utenti Windows, anche a coloro non in possesso del driver Bluetooth Widcomm, di poter utilizzare la libreria, si potrebbe utilizzare un linux minimale come sistema operativo su cui far girare l'applicazione. Un Linux minimale o Linux Portable è una versione semplificata di Linux, che non richiede alcuna installazione. I vantaggi offerti da questa soluzione sono molteplici: è facilmente utilizzabile su sistemi operativi Windows e sfruttando lo stack Bluetooth interno a Linux, si è in grado di far girare l'applicazione senza installare effettivamente un

nuovo sistema operativo sul computer dell'utente. Esistono varie versioni di Linux Minimale, di seguito sono analizzate le due più conosciute: Damn Small Linux e PuppyLinux.

#### **4.1.2.1 Damn Small Linux**

Damn Small Linux, è una distribuzione GNU/Linux estremamente piccola (50 MB) che può essere installata ed eseguita su dischi rigidi, chiavette USB, schede CompactFlash, dispositivi ZIP o anche all'interno di Microsoft Windows o GNU/Linux come sistema emulato (15). Nato come un esperimento per vedere quanti programmi grafici potessero essere inseriti in 50 MB, si è poi trasformato in un vero e proprio progetto, fino a diventare l'applicazione che è oggi. I requisiti minimi per utilizzare DSL sono un processore Intel 80486, 16 MB di memoria RAM, e, se utilizzato con una chiavetta USB, una scheda madre che supporti il boot da periferica USB. Queste specifiche garantiscono a DSL di essere utilizzato anche su vecchi computer. Inoltre, nonostante l'applicazione sia composta da pochi programmi per mantenerne una grandezza ridotta, è possibile aggiungerne di nuovi per aumentarne le funzionalità e renderlo un vero e proprio sistema operativo completo.

#### **4.1.2.2 Puppy Linux**

Puppy Linux è una distribuzione GNU/Linux sviluppata da Barry Kauler che fa della portabilità e della leggerezza i suoi punti di forza, permettendo all'utente di utilizzarlo su sistemi con appena 48 MB di RAM, anche se è consigliabile averne 256 MB. Puppy Linux, come DSL, permette di essere avviato tramite penna USB, CD, file Zip, floppy disk o un emulatore, permettendo di avviarlo senza scrivere nulla sul disco rigido. Inoltre, nonostante sia composto da numerose applicazioni è possibile aggiungerne altre per personalizzarlo secondo le proprie esigenze.

### **4.2 WiiDeviceLibrary**

WiiDeviceLibrary è una libreria scritta in C# che permette di dialogare con una grande varietà di periferiche della Wii, tra i quali Wiimote, Controller Classico, Nunchuk e la Balance Board. A differenza della libreria WiiRemoteJ, non ha bisogno di nessuna libreria che gestisca il Bluetooth, dato che è stata sviluppata per gestire anche la connessione; l'unico requisito è quello di avere una scheda Bluetooth per il trasferimento dati (dongle o Bluetooth incorporato nel computer). Inoltre, gestisce gli stack Bluetooth BlueSoleil, Microsoft Bluetooth e BlueZ, permettendogli di essere utilizzata da tutti gli utenti Windows e Linux. Un'altra caratteristica degna di nota è l'abilità di riconoscere il tipo di periferica, e quindi di riconoscere automaticamente se si sta utilizzando una Balance Board o un Nunchuck. (16)

#### **4.2.1 Problemi riscontrati**

Nonostante sia risultata affidabile con sistemi operativi a 32 bit, Wii Device Library non ha funzionato correttamente su sistemi operativi Windows a 64 bit. Utilizzando il driver Bluetooth Bluecove, la connessione Bluetooth non si manteneva stabile per tutta la durata dei test, rendendo impossibile la memorizzazione dei dati. Utilizzando invece il Microsoft Bluetooth Stack, integrato nei sistemi operativi Windows, il dispositivo WiiRemote non veniva riconosciuto. Il problema è stato individuato nel metodo GetDeviceInfos() della classe NativeMethod.cs, in cui il comando

*IntPtr searchHandle = BluetoothFindFirstDevice(ref searchParams, ref deviceInfo);* 

ritorna sempre un valore nullo. Il problema è stato risolto modificando la *struct BluetoothDeviceSearchParams* da "*public Uint32 size;*" a "*public Uint64 size;*". Naturalmente effettuando queste modifiche, la libreria funzionerà sui sistemi operativi a 64 bit e non su quelli a 32 bit.

#### **4.3 WiiMoteLib**

WiiMoteLib, sviluppata da Brian Peek, è una libreria scritta in C# che permette di interfacciarsi con quasi tutte le periferiche della console Wii. Molto semplice da usare, supporta quasi tutti gli stack Bluetooth (Microsoft, BlueSoleil, BlueZ, etc.), permettendogli di essere utilizzata in quasi tutti i computer.

WiiMoteLib, permette la comunicazione HID, comunicando con la Balance Board tramite i reports descritti nel paragrafo 4.1. Al momento in cui si scrive, la libreria supporta solamente una serie di report:

• Buttons: restituisce i dati riferiti allo stato dei pulsanti (premuto o non premuto), corrispondente al Data Report avente ID = 0x30;

• ButtonsAccel: oltre allo stato dei pulsanti restituisce i valori dell'accelerometro sugli assi x, y e z, corrispondente al Data Report avente  $ID = 0x31$ ;

• IRAccel: restituisce tutti i valori del comando precedente "ButtonsAccel", più i dati della camera ad infrarossi, corrispondente al Data Report avente ID =  $0x33$ ;

• ButtonsExtension: restituisce lo stato dei pulsanti e i dati provenienti da un'eventuale estensione connessa al Wiimote, corrispondente al Data Report avente  $ID = 0x32$ ;

• EstensionAccel: restituisce informazioni sullo stato dei pulsanti, sui valori dell'accelerometro e ulteriori dati provenienti da un'eventuale estensione connessa al Wiimote, corrispondente al Data Report avente ID = 0x35;

• IRExtensionAccel: restituisce informazioni sullo stato dei pulsanti, sui valori dell'accelerometro, sulla camera ad infrarossi e ulteriori dati provenienti da un'eventuale estensione connessa al Wiimote, corrispondente al Data Report avente  $ID = 0x37$ .

La comunicazione con la Balance Board avviene instanziando un oggetto di tipo Wiimote, che ci permette di usufruire di vari metodi per la connessione e disconnessione della periferica, per la lettura dei dati ricevuti, ecc. Un esempio di codice sotto:

```
using WiimoteLib;
private void Forml Load(object sender, EventArgs e)
€
    // create a new instance of the Wiimote
    Wiimote wm = new Wiimote();
    // setup the event to handle state changes
    wm. WiimoteChanged += wm_WiimoteChanged;
    // setup the event to handle insertion/removal of extensions
    wm. WiimoteExtensionChanged += wm_WiimoteExtensionChanged;
    // connect to the Wiimote
    wm.Connect();
    // set the report type to return the IR sensor and accelerometer data (buttons always co
    wm.SetReportType(Wiimote.InputReport.IRAccel, true);
\mathbf{E}void wm WiimoteExtensionChanged(object sender, WiimoteExtensionChangedEventArgs args)
€
    if(args. Inserted)
        wm.SetReportType(Wiimote.InputReport.IRExtensionAccel, true); // return extension
    else
        wm.SetReportType(Wiimote.InputReport.IRAccel, true);
                                                                 // back to original
Ÿ.
void wm WiimoteChanged(object sender, WiimoteChangedEventArgs args)
€
    // current state information
    WiimoteState ws = args. WiimoteState;
    // write out the state of the A button
    Debug. WriteLine(ws.ButtonState.A);
\mathbf{1}
```
# **CAPITOLO 5 Realizzazione di un sistema di misura**

L'applicazione WiiMeasure è costituita da due livelli: il primo layer (Home), contiene informazioni generali sullo stato della Balance Board, il secondo layer (Test) si occupa di analizzare e visualizzare i dati calcolati durante ogni test.

### **5.1 Primo Layer**

Il primo layer dell'applicazione ha lo scopo di introdurre l'utente e di fornirgli la maggior parte delle informazioni di carattere generale di cui potrebbe aver bisogno. Oltre ad una finestra grafica, creata con la classe Graphics appartenente alla libreria System Drawing, in cui è rappresentata la posizione corrente del punto d'equilibrio sulla Balance Board, il primo layer consente di conoscere in tempo reale i valori catturati dai quattro sensori posti ai quattro angoli della bilancia con una frequenza di campionamento di 100Hz. Grazie a questi valori, il primo layer fornisce altri dati come il peso totale sulla bilancia (espresso in Kg) e le coordinate del centro di pressione (espresse in Centimetri).

 Si è scelto di impostare i valori dei quattro sensori e le coordinate del CoP a 0 nel caso in cui il peso sopra la bilancia sia inferiore a 20Kg. Questa decisione è stata presa a causa della poca affidabilità della bilancia con pesi inferiori a 20Kg, in cui i valori ottenuti sono distorti dal rumore introdotto dai quattro sensori.

#### **5.1.1 Calibrazione**

A causa dell'alta sensibilità dei sensori e della struttura della Balance Board (sostegni in plastica semi-mobili agli angoli della bilancia), i valori catturati all'accensione del Wiimote possono essere influenzati da una serie di fattori (vibrazioni e/o inclinazioni della base d'appoggio) che portano ad avere errori nei dati registrati. Nonostante sia possibile accorgersi di questo errore mettendo sulla Balance Board un oggetto o una persona con peso noto e confrontandolo con quello calcolato dalla bilancia, si è sviluppato un metodo che permettesse l'azzeramento di questi disturbi. Una volta premuto il tasto di calibrazione, nei successivi 4 secondi, l'applicazione registra il tipo di errore immesso dai sensori e lo annulla.

## **5.2 Secondo Layer**

Il secondo layer dell'applicazione si occupa di gestire, calcolare e visualizzare i dati catturati nei 30 secondi di ogni test. La schermata (figura 5.1) è composta principalemente da una finestra, che visualizza i punti occupati dal CoP in real-time, e da una colonna che fornisce i dati di interesse: lunghezza del gomitolo, velocità del CoP e l'ellisse che circoscrive lo statokinesigramma.

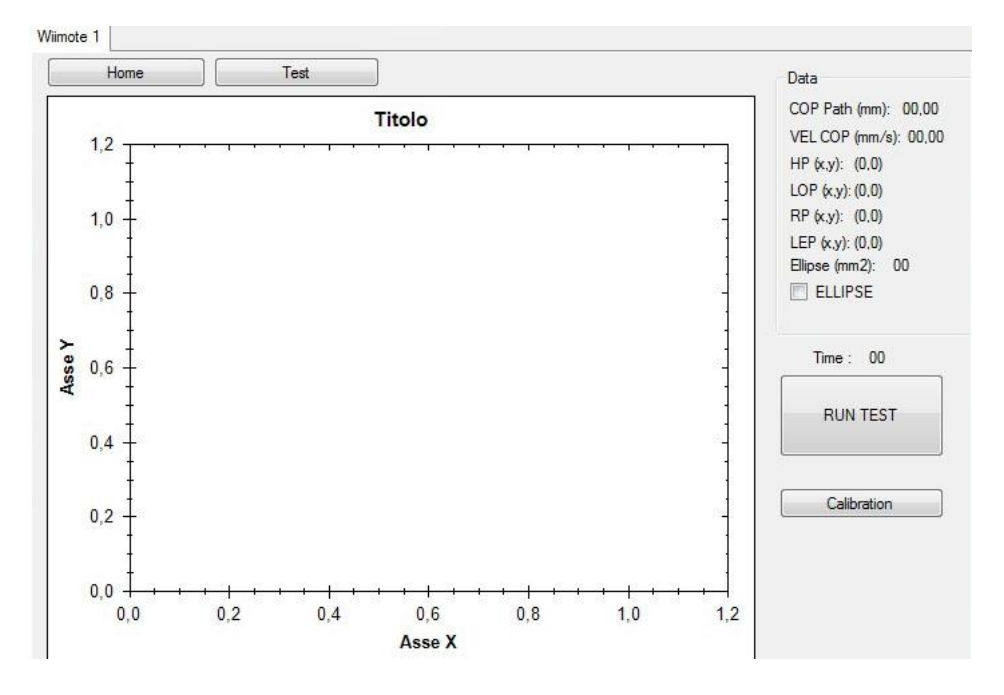

**Figura 0-1 – Layer Test** 

#### **5.2.1 Grafico Real-Time – ZedGraph vs Graphics**

Durante ogni test, l'applicazione permette di osservare in tempo reale il percorso effettuato dal CoP proiettato sulla superficie della bilancia attraverso la libreria ZedGraph. Prima dell'utilizzo di ZedGraph, si è utilizzata la classe Graphics appartenente alla libreria System Drawing, senza alcun successo. Dalla figura 5.2 si può osservare che il grafico ottenuto con Graphics è di scarsa qualità non permettendo di distinguere quali siano effettivamente i punti occupati dal CoP durante tutto il test.

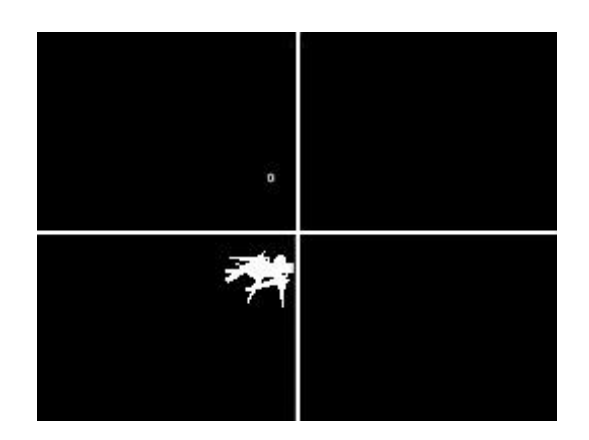

**Figura 0-2 – Grafico creato con Graphics** 

 Zedgraph ha fornito maggiori garanzie sia da un punto di vista qualitativo che prestazionale.

 Prima di effettuare il test, il grafico ZedGraph viene inizializzato con una lista vuota (puntipergrafico) che sarà aggiornata con un frequenza di 20Hz.

```
LineItem myCurve = myPane.AddCurve("Alpha",
         puntipergrafico, Color.Red, SymbolType.None);
```
Ad ogni modifica della lista, il grafico verrà aggiornato automaticamente.

#### **5.2.1.1 Problemi incontrati**

Se per le necessità di WiiMeasure, Zedgraph è risultato perfetto, non si può dire altrettanto aumentando il numero di punti da rappresentare nel grafico real-time con computer meno potenti. Eseguendo un test della durata di 30 secondi con una frequenza di campionamento di 100Hz (arrivando a collezionare all'incirca 3000 punti), su un computer con sistema operativo Windows Xp 512 MB RAM e Processore Intel Pentium Dual Core 2Ghz, il timer rallentava fino a fermarsi intorno ai 3 secondi. Per risolvere questo problema, bastava eliminare il grafico real-time. Ciò dimostra che per grafici real-time la libreria Zedgraph è particolarmente adatta con collezioni di punti ridotti mentre è sconsigliata in caso di grosse quantità di dati da rappresentare.

#### **5.2.2 Calcolo coordinate CoP e lunghezza gomitolo**

Una delle funzioni più importanti dell'applicazione è quella di trasformare i valori (espressi in Kg) dei 4 sensori in coordinate del CoP. Le equazioni utilizzate sono basate sullo studio di Harrison Bartlett (17), secondo cui:

$$
CoP X = \frac{L}{2} + \frac{((TR + BR) - (TL + BL))}{TR + BR + TL + BL}
$$
 (1)

$$
CoPY = \frac{W}{2} + \frac{((TR + TL) - (BR + BL)}{TR + BR + TL + BL}
$$
\n(2)

dove L indica la larghezza della Balance Board (asse X), W la lunghezza (asse Y), TR il sensore in alto a destra, TL in alto a sinistra, BR in basso a destra e BL in basso a sinistra, avendo come punto di riferimento il tasto POWER che indica la parte bassa della Balance Board.

Tramite i punti occupati dal CoP in ogni singolo istante è possibile calcolare un'approssimazione del gomitolo (centimetri di spostamento del CoP) durante i 30 secondi del test. L'equazione utilizzata, tiene conto di due punti occupati dal CoP: la posizione corrente (PC) e la posizione occupata precedentemente (PP).

$$
LUNCoP = \sqrt{(PP.X - PC.X)^2 + (PP.Y - PC.Y)^2}
$$
 (3)

In questo modo si ottiene una stima della distanza percorsa fra due punti, non sapendo se il CoP si sia spostato effettivamente sulla retta che collega i due punti o abbia percorso un cammino differente.

#### **5.2.3 Calcolo Ellisse**

Per calcolare l'ellisse che racchiude il 95% dei punti del gomitolo, si è utilizzata la seguente formula basata sul lavoro di Prieto et al. (5)

$$
AREA = \pi ab = 2\pi F_{.05[2,n-2]} [S_{AP}{}^{2}S_{ML}{}^{2} - S_{APML}{}^{2}]^{\frac{1}{2}}
$$
(4)

dove  $F_{.05[2,n-2]}$  assume un valore pari a 3 se il numero di punti è superiore a 120,  $S_{AP}$ indica la deviazione standard per i punti sull'asse antero posteriore,  $S_{MP}$  la deviazione standard per i punti sull'asse medio laterale e  $S_{APMP}$  la covarianza.

Assumendo che il numero dei punti sia grande abbastanza da avere  $\frac{(n-1)}{(n-2)} \approx 1$ , i semiassi dell'ellisse a e b possono essere calcolati con:

$$
a = [F_{.05[2,n-2]}(S_{AP}^2 + S_{ML}^2 + D)]^{\frac{1}{2}}
$$
\n(5)

$$
b = [F_{.05[2,n-2]}(S_{AP}^2 + S_{ML}^2 - D)]^{\frac{1}{2}}
$$
 (6)

dove  $F_{.05[2,n-2]}$  assume un valore pari a 3 per un numero di punti superiore a 120,  $S_{AP}$  e  $S_{MP}$  indicano le deviazioni stardard per i punti sull'asse antero posteriore e medio laterale e D è pari a :

$$
D = \left[ \left( S_{AP}^2 + S_{ML}^2 \right) - 4 \left( S_{AP}^2 S_{ML}^2 - S_{APML}^2 \right) \right]^{\frac{1}{2}}
$$
 (7)

Dove  $S_{APML}$  è la covarianza.

$$
S_{APML} = \frac{1}{N} \sum AP[n]ML[n] \tag{8}
$$

Sostituendo la 7 nella 5 e nella 6 si ottiene l'equazione per calcolare l'area dell'ellisse.

#### **5.2.3.1 La Deviazione Standard**

La deviazione standard è un indice statistico che rappresenta di quanto ogni valore si allontani dalla media aritmetica dei valori. Indicata con  $\sigma$ , la deviazione standard è la radice quadrata della varianza.

$$
\sigma_x = \sqrt{\frac{\sum_{i=1}^{N} (X_i - (X))^2}{N}}
$$
\n(9)

dove  $(x) = \frac{1}{N}$  $\frac{1}{N} \sum_{i=1}^{N} X_i$  è la media aritmetica

Esiste però una regola, soprattutto nella teoria della stima, in cui si dice che se è noto solo un campione della popolazione, e quindi se è nota solo la media del campione, il fattore  $1/N$  può essere sostituito con  $1/(N-1)$ , ottenendo:

$$
\sigma_x = \sqrt{\frac{\sum_{i=1}^{N} (X_i - (X))^2}{N - 1}}
$$
\n(10)

#### **5.2.3.2 Covarianza**

Nella teoria delle probabilità, la covarianza di due variabili aleatorie fornisce una misura della loro dipendenza, cioè di quanto le due varino assieme. Date due variabili aleatorie X e Y, chiamiamo covarianza la media dei prodotti dei loro scostamenti dalla media:

$$
COV(X, Y) = E[(X - E[X])(Y - E[Y])]
$$
 (11)

In statistica, la covarianza è anche espressa come:

$$
\sigma_{x,y} = \text{COV (X,Y)}\tag{12}
$$

e su un campione di N osservazioni congiunte, la covarianza osservata è pari a :

$$
\sigma_{x,y} = \frac{1}{N} \sum_{i} (X_i - \overline{X})(Y_i - \overline{Y}) = \frac{1}{N} \sum_{i} X_i Y_i - \frac{1}{N^2} (\sum_{i} X_i) (\sum_{i} Y_i)
$$
 (13)

# **CAPITOLO 6**

# **WiiMeasure**

WiiMeasure è un'applicazione che permette di trasformare una Balance Board commerciale in una bilancia stabilometrica, permettendo di calcolare oltre al proprio peso, anche la posizione e lo spostamento del proprio CoP durante un test della durata di 30 secondi. L'applicazione è composta da due Pannelli: il principale e il secondario. Il principale (Home), offre informazioni di carattere generale, come i dati catturati dai quattro sensori (con una frequenza di campionamento pari a 100 Hz), il peso rilevato sopra la bilancia, le coordinate del centro di pressione dell'individuo o dell'oggetto posto sopra la bilancia e la carica delle batterie.

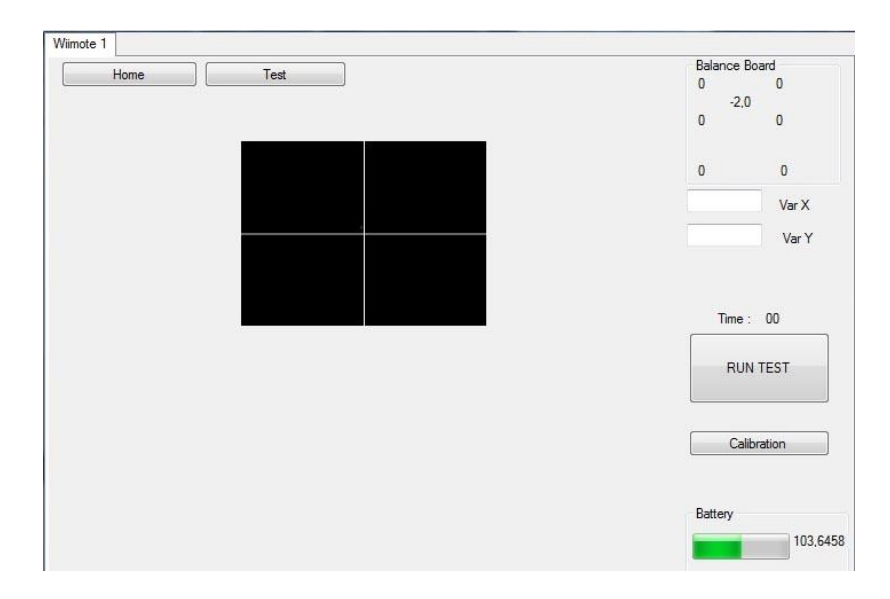

**Figura 0-1- Schermata principale di WiiMeasure all'accensione dell'applicazione** 

Come si può notare dall'immagine 6.1, i valori dei quattro sensori e delle coordinate del CoP visualizzano un valore pari a zero. Si è scelto di mantenere questi valori a zero fintanto che il peso registrato dalla bilancia non sia superiore a 20Kg, a causa del rumore introdotto dai 4 sensori. Nonostante si possa effettuare il Test anche con persone o oggetti con peso inferiore a 20 Kg, è sconsigliato effettuarlo a causa della natura dei sensori, i quali registrerebbero dati alterati.

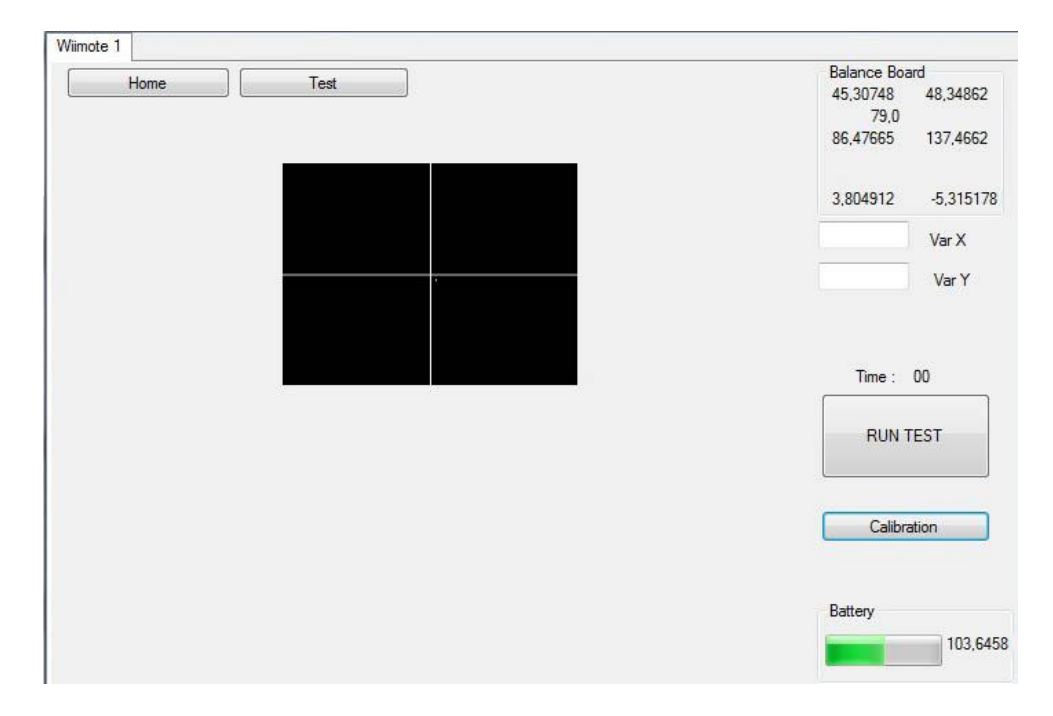

**Figura 0-2 - Schermata principale di WiiMeasure con peso sulla bilancia** 

Un'altra funzione di WiiMeasure è quella di eliminare gli errori introdotti dalla struttura della Balance Board e dalla superficie su cui è poggiata. La Balance Board, a causa della ipersensibilità dei suoi 4 sensori e dei piedini semimobili sotto i sensori, potrebbe registrare i dati in modo errato. Ciò può essere dovuto anche al fatto che la base d'appoggio non sia perfettamente piana (può accadere che la base d'appoggio, ad. esempio il pavimento non sia perfettamente liscio). Un modo semplice ma non infallibile per osservare la presenza di un errore introdotto da questi fattori, è attraverso il peso visualizzato dall'applicazione. Ad esempio, l'immagine 6.1,

visualizza il peso registrato dalla Balance Board mentre è appoggiata sul pavimento in una condizione di quiete. Il peso rilevato è di -2.0 Kg, ciò significa che se un uomo di 80 kg salisse sulla bilancia, vedrebbe visualizzato un peso di 78Kg. Per annullare questo tipo di errore è possibile utilizzare il tasto Calibration. Durante la calibrazione, che richiede un tempo di 5 secondi per essere completata, si consiglia di non porre alcun peso sulla bilancia.

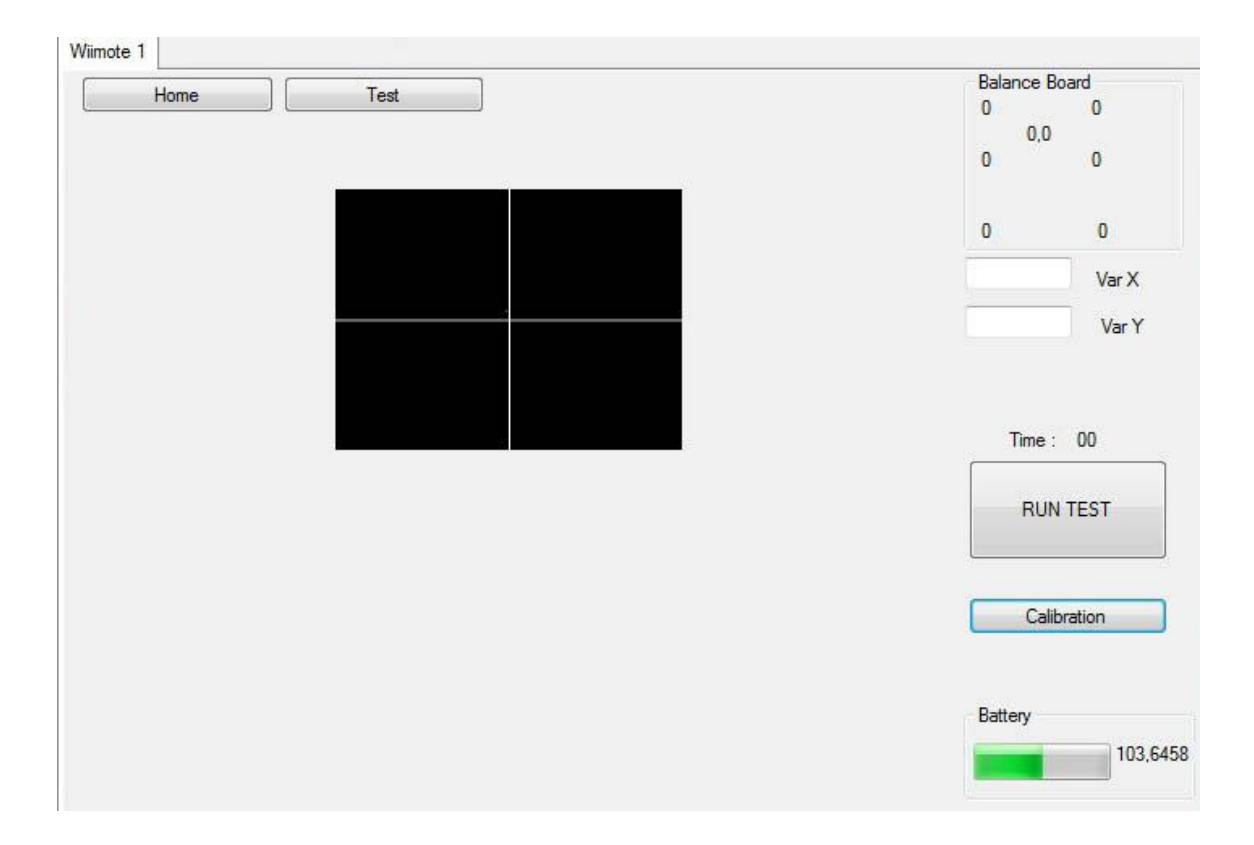

**Figura 0-3 - Schermata principale di WiiMeasure dopo l'avvio di calibration** 

Il secondo pannello, denominato Test, raggiungibile tramite il tasto "Test" in alto, si occupa di fornire i dati relativi al test effettuato con il paziente. Ogni test ha la durata di 30 secondi, nei quali è possibile visualizzare il movimento del CoP attraverso un grafico real-time. (**NB:** Durante i test è sconsigliato puntare il cursore del mouse sui punti visualizzati nel grafico real-time, dato che il Timer va in pausa e la durata del test si allunga). Nonostante la Balance Board funzioni con una frequenza di

campionamento pari a 100Hz, si è scelto di applicare un filtro per portarla a 20Hz, una frequenza simile a quella utilizzata nelle bilance stabilometriche professionali. Alla fine dei 30 secondi, l'applicazione visualizza tutti i dati calcolati durante il test come la lunghezza del gomitolo disegnato dallo spostamento del CoP (CoP PATH), la velocità con cui si è spostato il CoP (VEL CoP), il punto più in alto del gomitolo (UP), il punto più a destra(RP), il punto più a sinistra (LP), il punto più in basso (LOP) e l'area dell'ellisse che circoscrive il 95% dei punti occupati dal CoP.

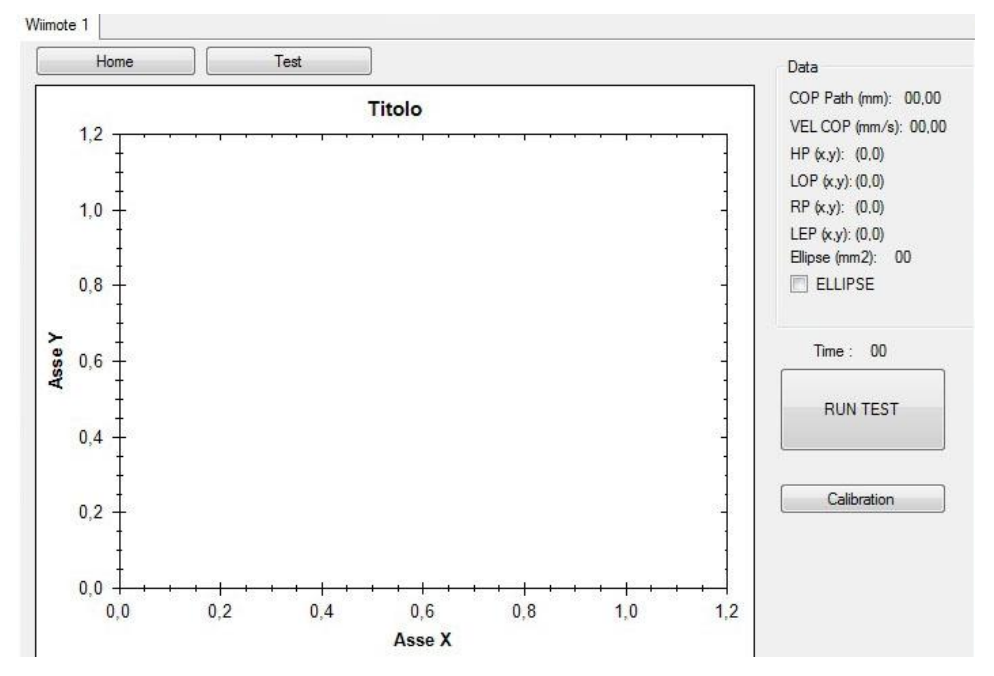

**Figura 0-4 - Pannello "Test" di WiiMeasure**

#### **6.1 Come connettere la Balance Board al Computer**

Prima di poter utilizzare l'applicazione, è necessario collegare la Balance Board al computer. Per fare ciò si ha bisogno di un computer che supporti la tecnologia Bluetooth. Può infatti capitare che alcuni modelli in vendita siano predisposti per il Bluetooth ma non abbiano montati i moduli necessari. Come primo passaggio preliminare, verificare che il Bluetooth sia integrato nel computer e, in caso contrario, dotarsi di una scheda Bluetooth, un piccolo dispositivo hardware da installare e in

genere connettere a una porta USB (è noto anche come "dongle", "radio" o "chiavetta Bluetooth").

Accertata la possibilità di supportare dispositivi Bluetooth, ecco come procedere alla loro configurazione (18):

1. In caso di un notebook o computer portatile, **attivare il Bluetooth** secondo le istruzioni rilasciate dal produttore per quel particolare modello. Solitamente il Bluetooth va acceso agendo sull'apposito interruttore, situato su un lato del computer.

A tale scopo si collega in genere la scheda a una porta USB. Se il computer dispone già di una scheda Bluetooth incorporata o connessa, ignorare questo passaggio.

2. Installare la Balance Board.

La Balance Board può essere installata utilizzando Dispositivi Bluetooth nel Pannello di controllo. Se sul computer è installata la tecnologia wireless Bluetooth, eseguire la procedura seguente:

### **Connessione con tecnologia Bluetooth integrata**

- a. Fare clic sul pulsante **Start** , **Pannello di controllo**, fare clic su **Hardware e suoni** e quindi su **Dispositivi Bluetooth**.
- b. Fare clic su **Aggiungi**
- c. Cliccare il tasto di sincronizzazione sulla Balance Board (situato vicino alle batterie)
- d. Cliccare sull'immagine della Balance Board con nome RVL-WBC-01, quindi premere "Avanti" e selezionare "Associa senza alcun Codice".

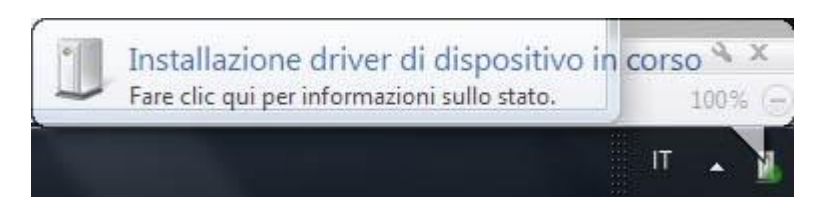

e. Attendere che la procedura di connessione si completi. Al termine, dovrebbe apparire la finestra "Installazione driver dispositivo completata"

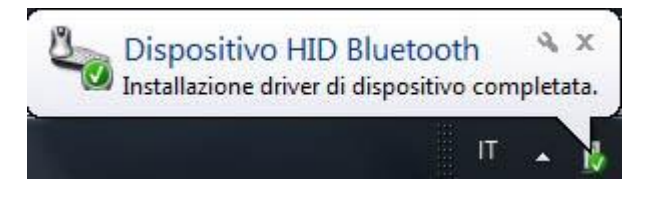

- f. Ripremere il tasto di sincronizzazione
- g. Far partire l'applicazione
- 3. Assicurarsi che il computer sia impostato per l'individuazione da parte di dispositivi Bluetooth. Aprire il menu **Start** ,**Pannello di controllo**, fare clic su **Hardware e suoni** e quindi su **Dispositivi Bluetooth**. Dall'etichetta **Opzioni**, selezionare **Consenti ai dispositivi Bluetooth di individuare il computer**.

Se sul computer non è installata la tecnologia wireless Bluetooth, e si sta utilizzando una pennetta USB, eseguire la procedura seguente:

#### **Connessione con pennetta Bluetooth USB su Windows**

- a. Collegare la pennetta e assicurarsi che sia accessa
- b. Fare clic sul pulsante **Start** , **Pannello di controllo**, fare clic su **Hardware e suoni** e quindi su **Dispositivi e Stampanti**.
- c. Cliccare su Aggiungi Dispositivo
- d. Cliccare il tasto rosso di sincronizzazione della Balance Board (vicino alle batterie)
- e. Nella finestra "Aggiungi un dispositivo", si dovrebbe vedere l'icona del dispositivo Bluetooth con nome RVL-WBC-01
- f. Fare click su Avanti, Associa senza alcun Codice e infine Chiudi

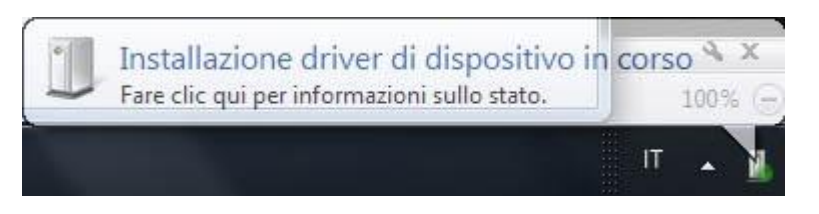

g. Attendere che la procedura di connessione si completi. Al termine, dovrebbe apparire la finestra "Installazione driver dispositivo completata"

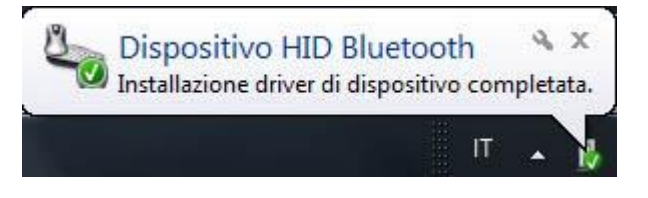

- h. Ripremere il tasto di sincronizzazione
- i. Far partire l'applicazione

## **6.2 Possibili Errori**

### **1 – Wiimote not found Error**

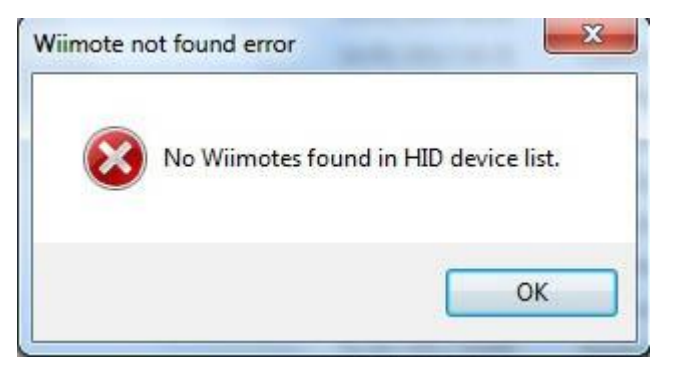

La Balance Board non è collegata al computer. Ripetere i passaggi descritti nel paragrafo 6.1.

## **2 – Eccezione non gestita dall'applicazione**

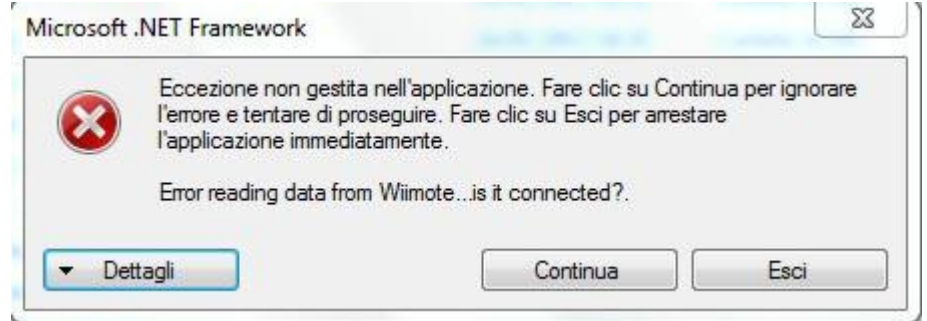

Può accadere che la connessione fra la bilancia e il computer non sia stabile. Nella maggior parte dei casi, la Balance Board non è nemmeno presente nella pagina dei dispositivi Bluetooth. Ripetere i passaggi descritti nel paragrafo 6.1 per connettere la Balance Board al Computer.

## **6.3 Avviare il Test**

Per avviare il test, è possibile premere il tasto "RUN TEST" sia nel pannello principale che nel secondario, e successivamente premere OK nella finestra di conferma (figura 6.5).

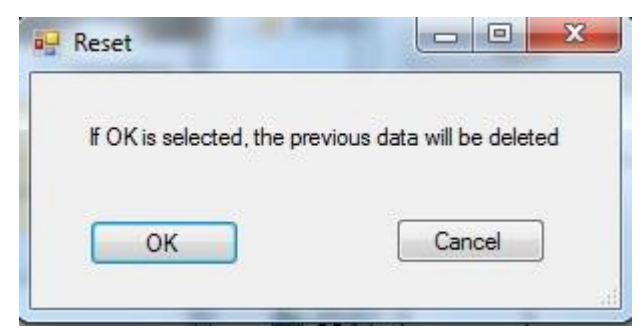

**Figura 0-5 - Conferma reset** 

Se si preme OK, tutti i dati precedentemente memorizzati saranno eliminati e il timer verrà reimpostato a 30 secondi. In ogni test, l'applicazione memorizza e visualizza in tempo reale nella finestra grafica, tutti i punti toccati dal CoP durante i 30 secondi.

Alla fine dei 30 secondi, tramite la colonna di destra sarà possibile conoscere tutte le informazioni riguardanti lo statokinesigramma: la lunghezza (CoP Path) misurata in millimetri; la velocità con cui si è mosso il CoP (VEL CoP) durante i 30 secondi, visualizzata in millimetri al secondo; le coordinate dei punti estremi del gomitolo misurate in millimetri: punto più in alto (HP), punto più in basso (LOP), punto più a destra (RP), punto più a sinistra (LEP); e la possibilità di visualizzare e calcolare l'area dell'ellisse che circoscrive il 95% dei punti del gomitolo, cliccando sulla finestra accanto a ELLIPSE.

# **Conclusioni**

In questo lavoro di Tesi è stata presentata una possibile applicazione di carattere scientifico di un controller commerciale ampiamente utilizzato nel mondo dei videogiochi: la Balance Board. La scelta di tale dispositivo è motivata dal ridotto costo rispetto ad una normale bilancia stabilometrica e dalla presenza al suo interno dei sensori, che sono facilmente interrogabili da remoto attraverso la tecnologia Bluetooth.

 La prima parte di questo lavoro di tesi è infatti rivolta allo studio del Bluetooth e alle modalità di comunicazione tra la Balance Board e l' host (in questo caso un computer). L'analisi di diverse librerie per gestire questa trasmissione dati, ha messo in evidenza come molte di esse non supportino i principali stack Bluetooth o non funzionino correttamente su alcuni sistemi operativi. La scelta finale, ricaduta sulla libreria Wii Mote Lib, permette non solo all'applicazione di essere usata su tutti i sistemi operativi Windows, ma anche di poter estendere il suo dominio di utilizzo ad altri dispositivi Wii. WiiMeasure è stata infatti sviluppata su due livelli: uno base (il padre), che potesse contenere i livelli figli, e un livello figlio dedicato alla Balance Board. Ciò permette in futuro di poter aggiungere un altro livello figlio, che si occupi della gestione di un altro dispositivo Wii, senza preoccuparsi di gestire la struttura del software.

 La creazione di WiiMeasure, ha anche consentito di approfondire la conoscenza sui grafici real-time e di come le loro prestazioni siano direttamente connesse al numero di dati da visualizzare. Nonostante per l'applicazione Zedgraph sia risultato perfetto, in futuro si potrebbe migliorare la gestione del grafico real-time utilizzando diverse librerie grafiche più leggere. Infine, durante il calcolo della lunghezza dello statokinesigramma, si è dato per scontato che il movimento del CoP fra due punti avvenga lungo la retta passante per essi. Una miglioria che si potrebbe apportare è studiare una diversa strategia di calcolo, che si avvantaggi della frequenza

di campionamento originale della bilancia pari a 100Hz. Dare infatti per scontato che il baricentro si sposti sempre lungo il segmento che collega due punti, potrebbe portare ad ottenere un gomitolo troppo corto.

# **Bibliografia**

1.

*Video Game-Based Exercises for Balance Rehabilitation: A Single-Subject Design.*  **Betker, A.L., Szturn, T., Moussavi, Z.K., & Nett, C.** 2006, Arch Physical Medicine Rehabilitation., pp. 1141-1149.

2. *Video capture virtual reality as .* **Weiss, P.L., Rand, D., Katz, N., & Kizony, R.** 2004, Journal of Neuroengineering and .

3. *Role of visual and Static vestibular influences on dynamic postural control.*  **Diener, H.C., Dichgans, J., Guschlbauer, B., & Bacher, M.** 1986, Human Neurobiology, pp. 105-113.

4. *A new standing posture detector to enable people with multiple disabilities to control environmental stimulation bychanging their standing posture through a commercial Wii Balance Board.* **Shih, C.H., Shih, C.T., & Chiang, M.S.** 2009, Research Development Disabilities., pp. 281-286.

5. *Measures of postural steadiness: Differences between healthy young and elderly adults.* **Prieto T., Myklebust J., Hoffman R., Lovett E., Myklebust B.** 1996, IEEE Trans Biomed Eng 43, pp. 956-966.

6. **Guido Brugnoni, Dario Alpini.** *Medicina Fisica E Riabilitativa Nei Disturbi Di Equilibrio.* s.l. : Springer, 1997.

7. **Treccani.** *http://www.treccani.it/enciclopedia/equilibrio\_(Universo\_del\_Corpo)/.*  2009.

8. **Stegnano, Mauro.** *Medicina kinesiologica.* s.l. : Tecniche Nuove, 2002.

9. **IGN.com.** *http://www.ign.com/stars/shigerumiyamoto.* 2010.

10. *Comparison of Efficacy Between Traditional and Video Gamed Based Balance Program.* **Brumels, K.A., Blasius T., Cortight, T., Oumedian D., & Solberg, B.** 2008, Clinical Kinesiology, pp. 26-32.

11. **Clark, R. , Bryant, A. , Pua, Y. , McCrory, P. , Bennell, K. , et al.** *Validity and reliability of the nintendo wii balance board for assessment of standing balance. Gait & Posture.* 2010.

12. **Jennifer Bray, Charles F. Sturman.** *Bluetooth 1.1: Connect Without Cables.*  London, UK : Prentice-Hall, 2001.

13. **J. MANDER, D. PICOPOULOS.** *BLUETOOTH PICONET APPLICATIONS.* 

14. **Bochovj.** *WiiRemoteJ.* New York : Google, 2010.

15. **Andrews, John.** *http://www.damnsmalllinux.org/index\_it.html.* - : -, 2008.

16. **Frozen.** *http://brannigan.emporia.edu/projects/wiifit/page\_id=11.pdf.* 2009.

17. **Harrison Bartlett, Jeff Bingham and Lena H. Ting.** *VALIDATION AND CALIBRATION OF THE WII BALANCE BOARD.* 

18. **Microsoft.** *http://windows.microsoft.com/it-IT/windows-vista/Set-up-a-Bluetoothenabled-device.*